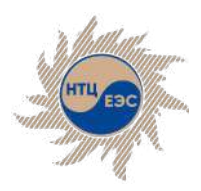

Научно-технический центр Единой энергетической системы

### **Программно-вычислительный комплекс «АРУ РЗА»**

Основные функциональные возможности комплекса

ntcees.ru

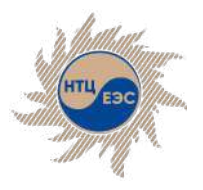

# **РАСЧЁТ ЭЛЕКТРИЧЕСКИХ ВЕЛИЧИН**

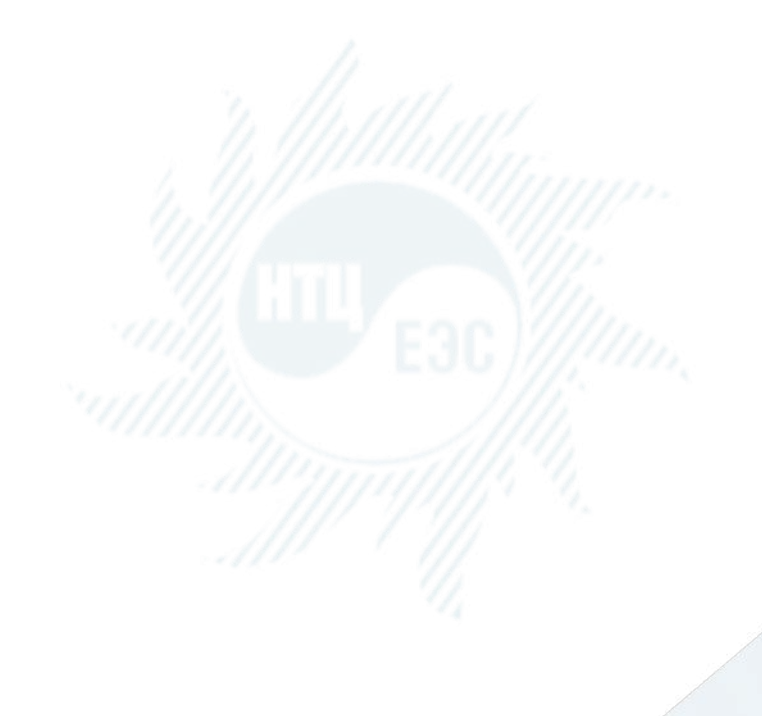

- § расчёт электрических параметров объектов сети при любых видах повреждений (КЗ, обрывы, замыкания фаз, сложные повреждения), включая множественные;
- § расчёт сети неограниченного размера;
- коммутации объектов сети (с заземлением и без);
- автоматический учёт схем соединений обмоток трансформатора;
- § расчёт сети с использованием моделей устройств FACTS (ВПТ, СТК, нелинейный элемент, источник тока);
- **расчёт ударных токов КЗ и накопленного** теплового импульса;
- функция расчёта производной схемы прямой последовательности при наличии несимметрии на сети;
- расчёт токов качаний;
- § эквивалентирование сети;
- **учёт нагрузочных напряжений в узлах** (в доаварийном и аварийном режимах);

### Санкт-Петербург, 2023

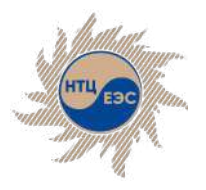

# **РАСЧЁТ УСТАВОК УСТРОЙСТВ РЗА**

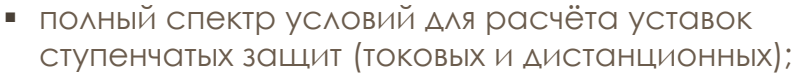

- § расчёт уставок основных защит, с функцией автоматического выбора расчётного режима при вводе электрических величин и генерацией подробной пояснительной записки;
- проверка чувствительности ДЗ по уставке, по току точной работы, устройства блокировки при качаниях;
- § проверка чувствительности токовых защит по уставке, реле мощности, реле напряжения;
- фонд РЗА для хранения и использования информации о защитах;
- § анализ срабатывания выбранного набора защит сети путём пошагового расчёта состояния сети, с учётом коммутаций ступеней защит в каждом шаге;
- § автоматизированный расчёт уставок;
- модуль определения минимального состава генерирующего оборудования по условиям функционирования РЗА;

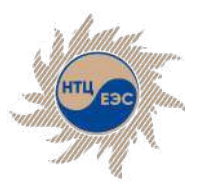

# **Графический интерфейс**

**Графический редактор**

**Контроль параметров**

**Диалоговые окна**

**Табличный ввод**

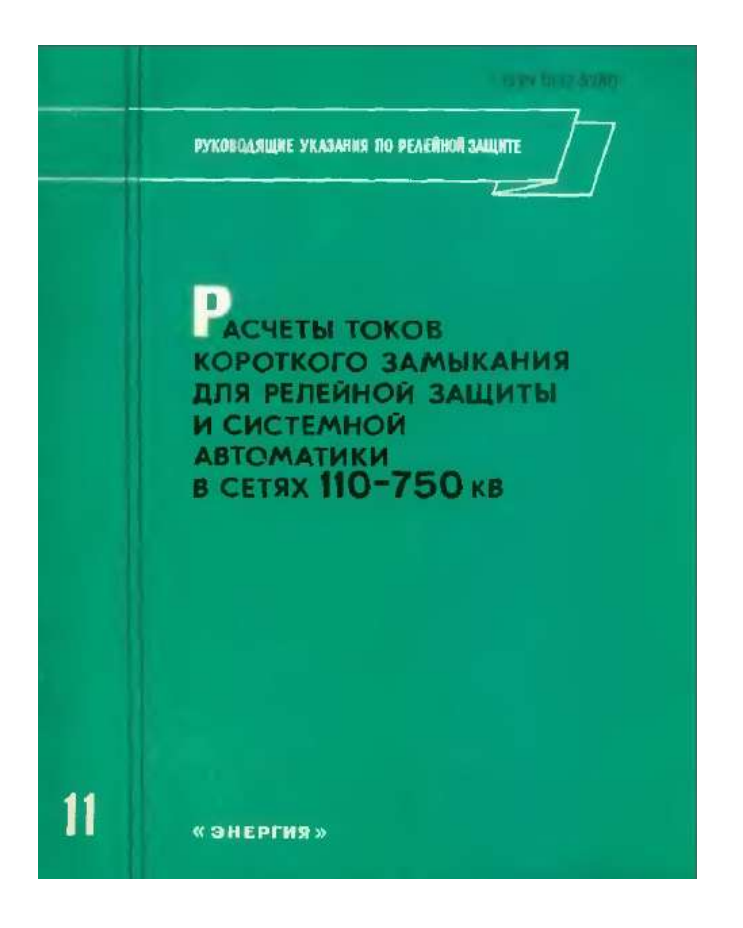

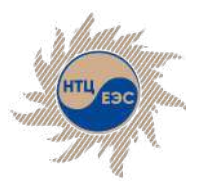

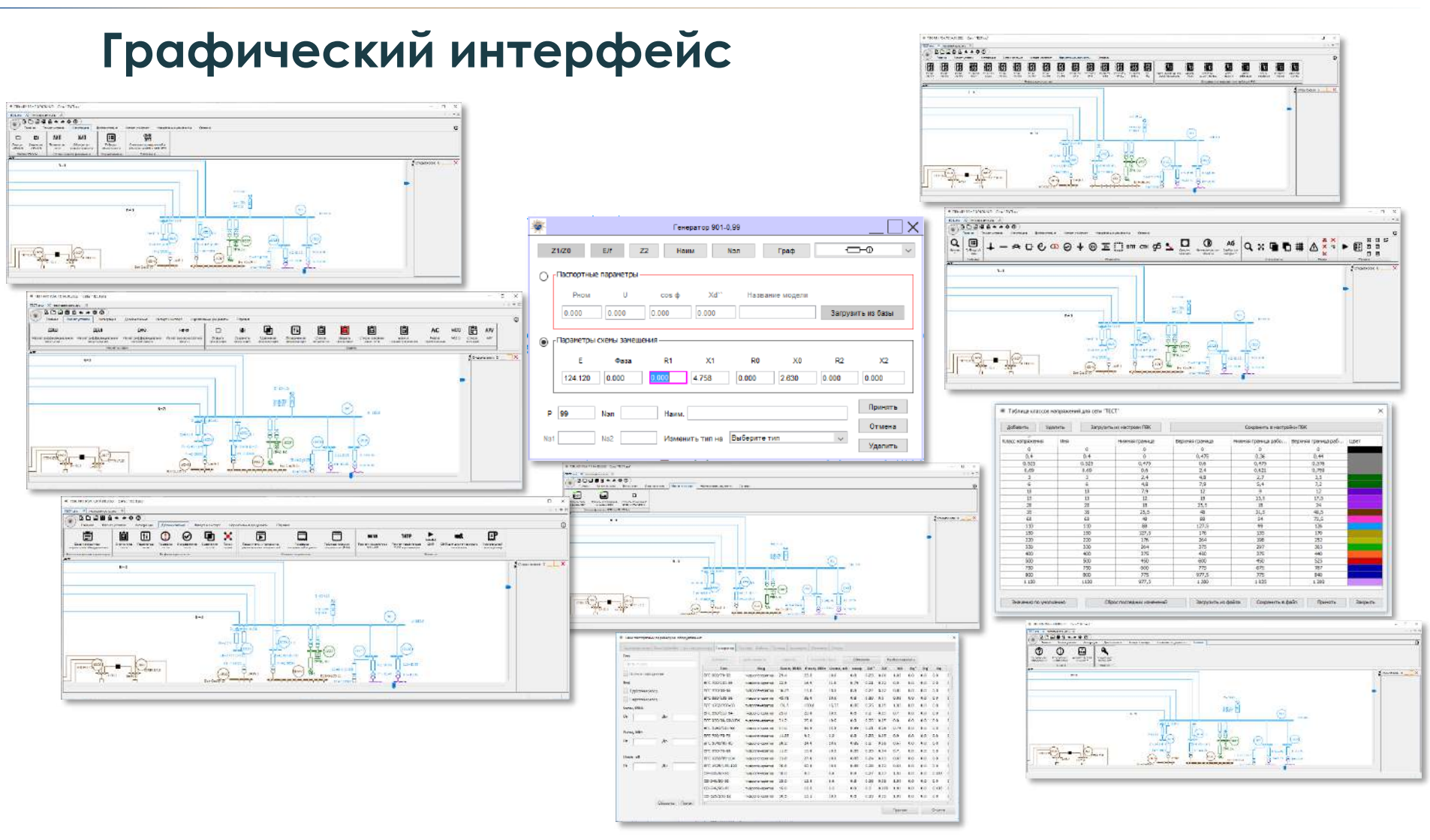

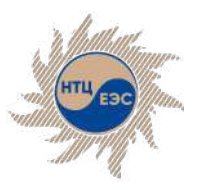

### **Расчёт повреждения**

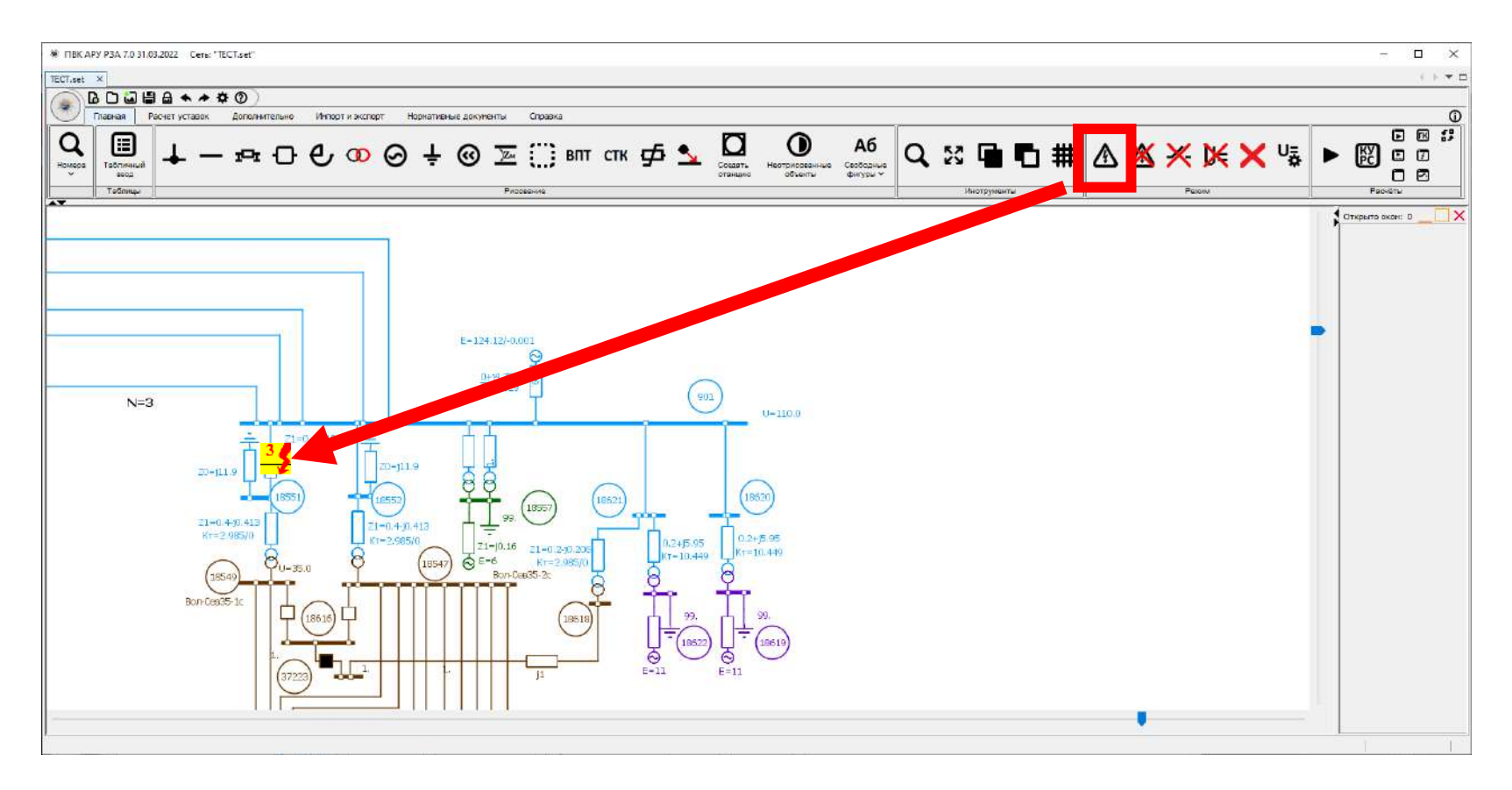

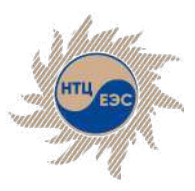

### **Расчёт повреждения**

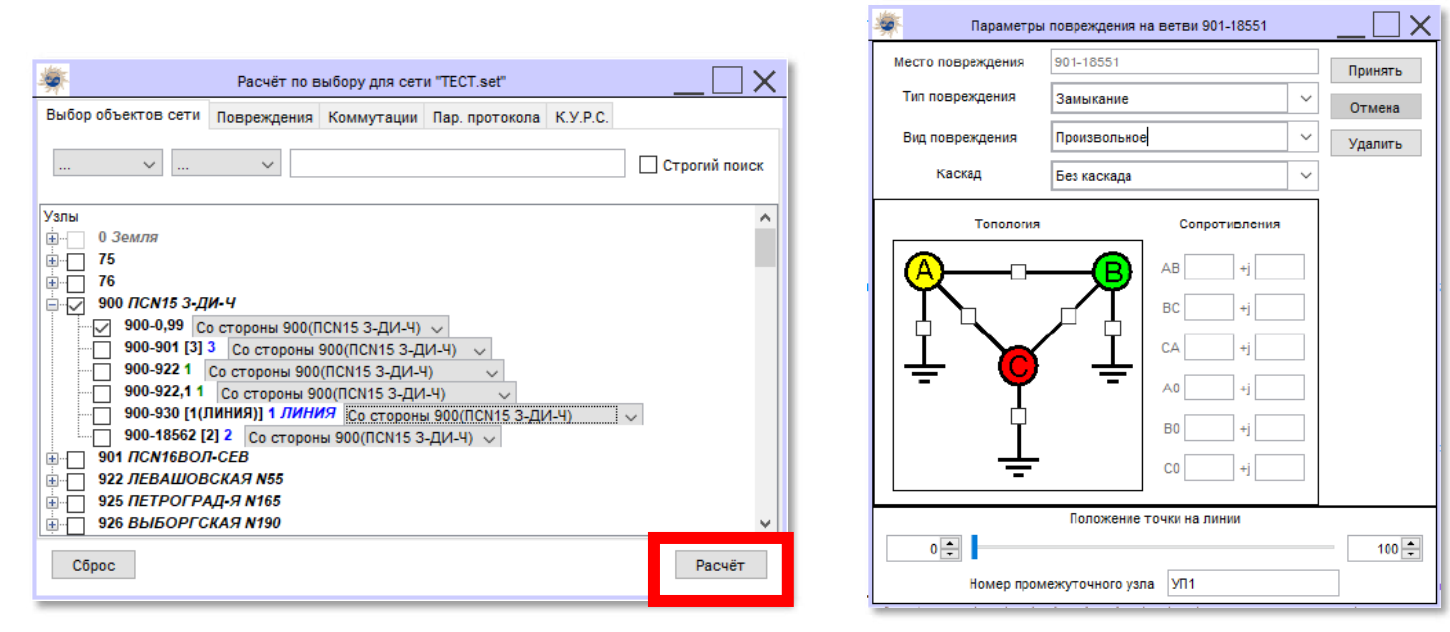

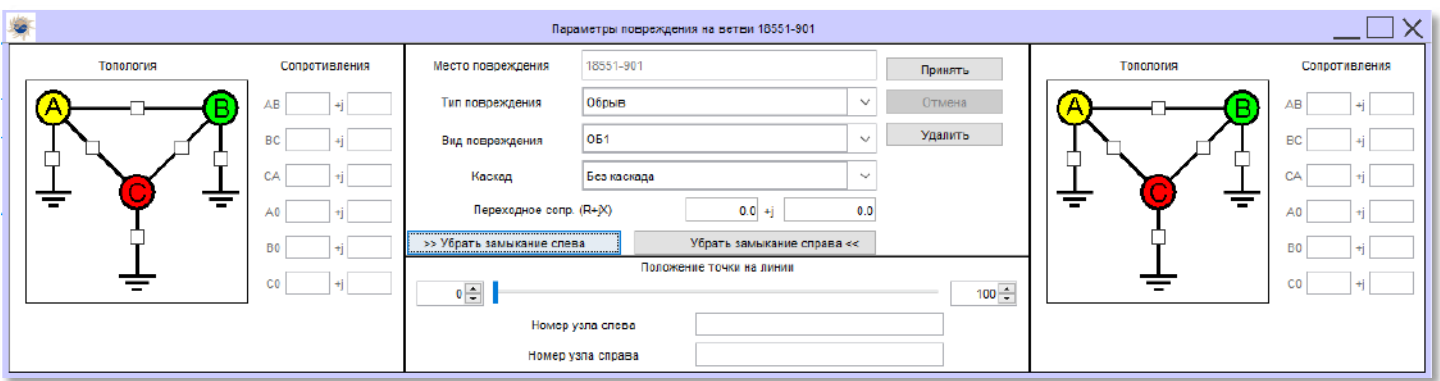

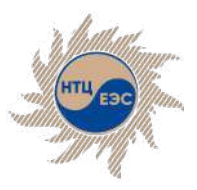

### **Вывод результатов расчёта**

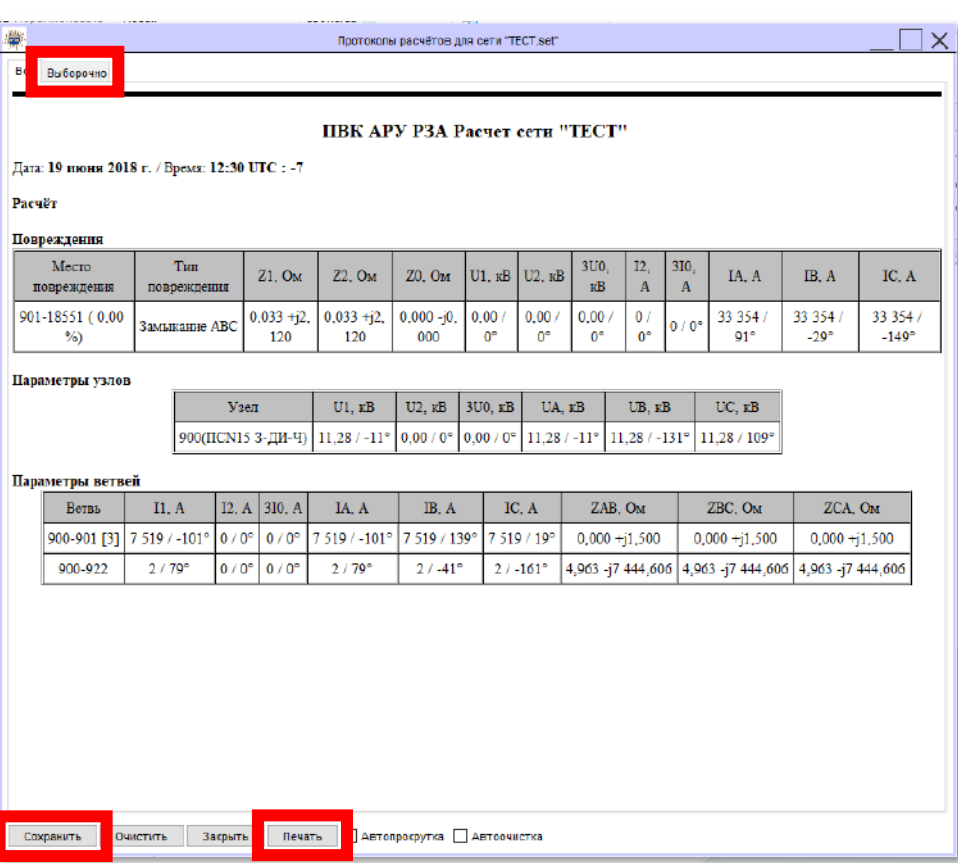

- § Протокол расчётов
- § Сохранение результатов расчётов:
	- файл формата \*.TXT;
	- файл формата \*.DOCX;
	- файл формата \*.XLS;
	- файл формата \*.HTML;
- § Печать протокола
- § Выборочный вывод

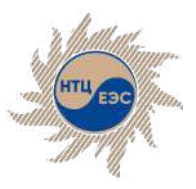

### **Вывод результатов расчёта**

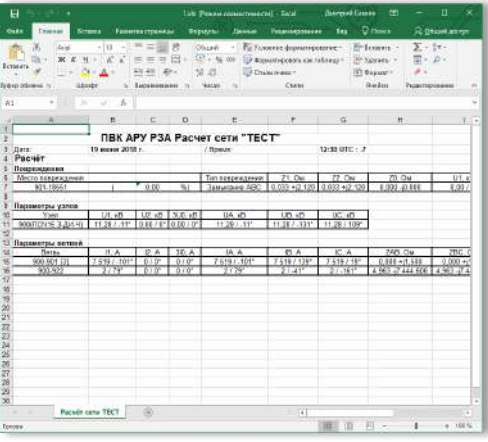

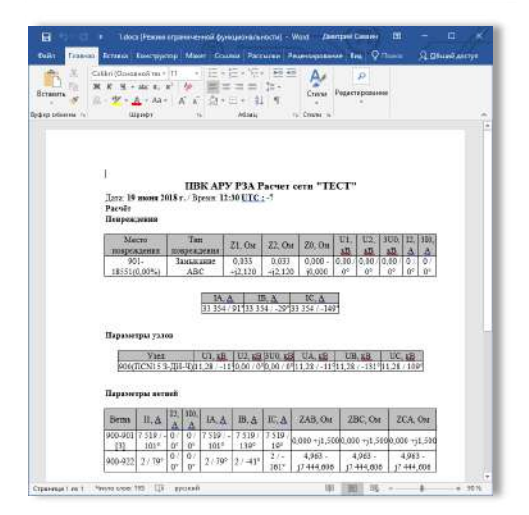

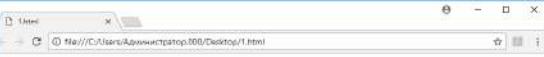

#### ПВК АРУ РЗА Расчет сети "ТЕСТ"

#### Дата: 19 июня 2018 г. / Время: 12:30 UTC: -7 Pacuër

#### Повреждение

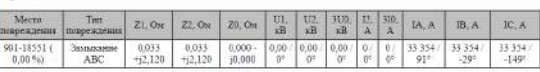

#### Параметры узлов

 $900 (\text{TCN15 } 3 \cdot \text{JBL-4}) \left[ 11.28 \cdot \text{-}11^o \right] 0.00 \cdot 0^o \left[ 0.00 \cdot 0^o \right] 11.28 \cdot \text{-}11^o \left[ 11.28 \cdot \text{-}131^o \right] 11.28 \cdot 109^o$ 

#### Параметры нетвей

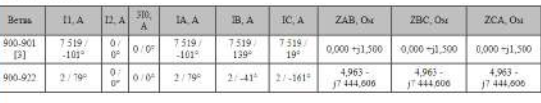

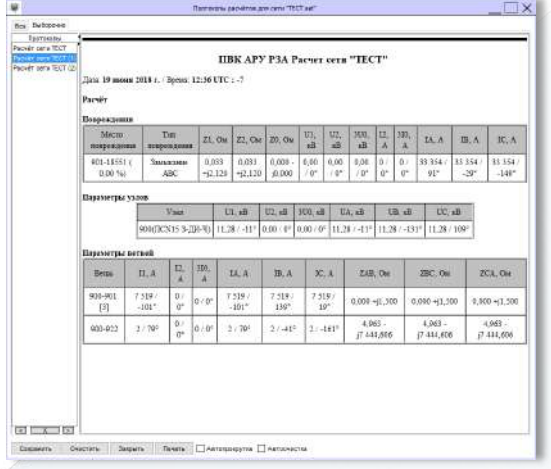

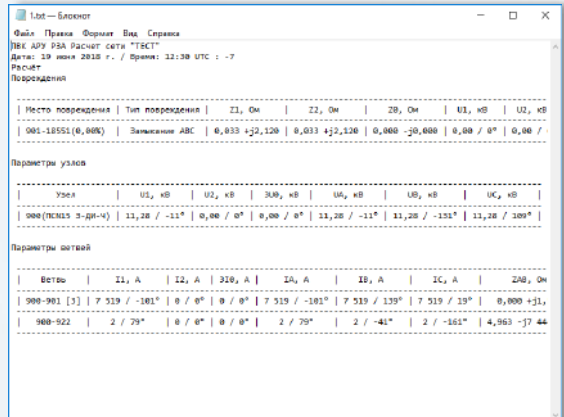

#### Санкт-Петербург, 2023

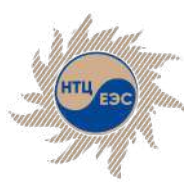

### **Блок эквивалентирования**

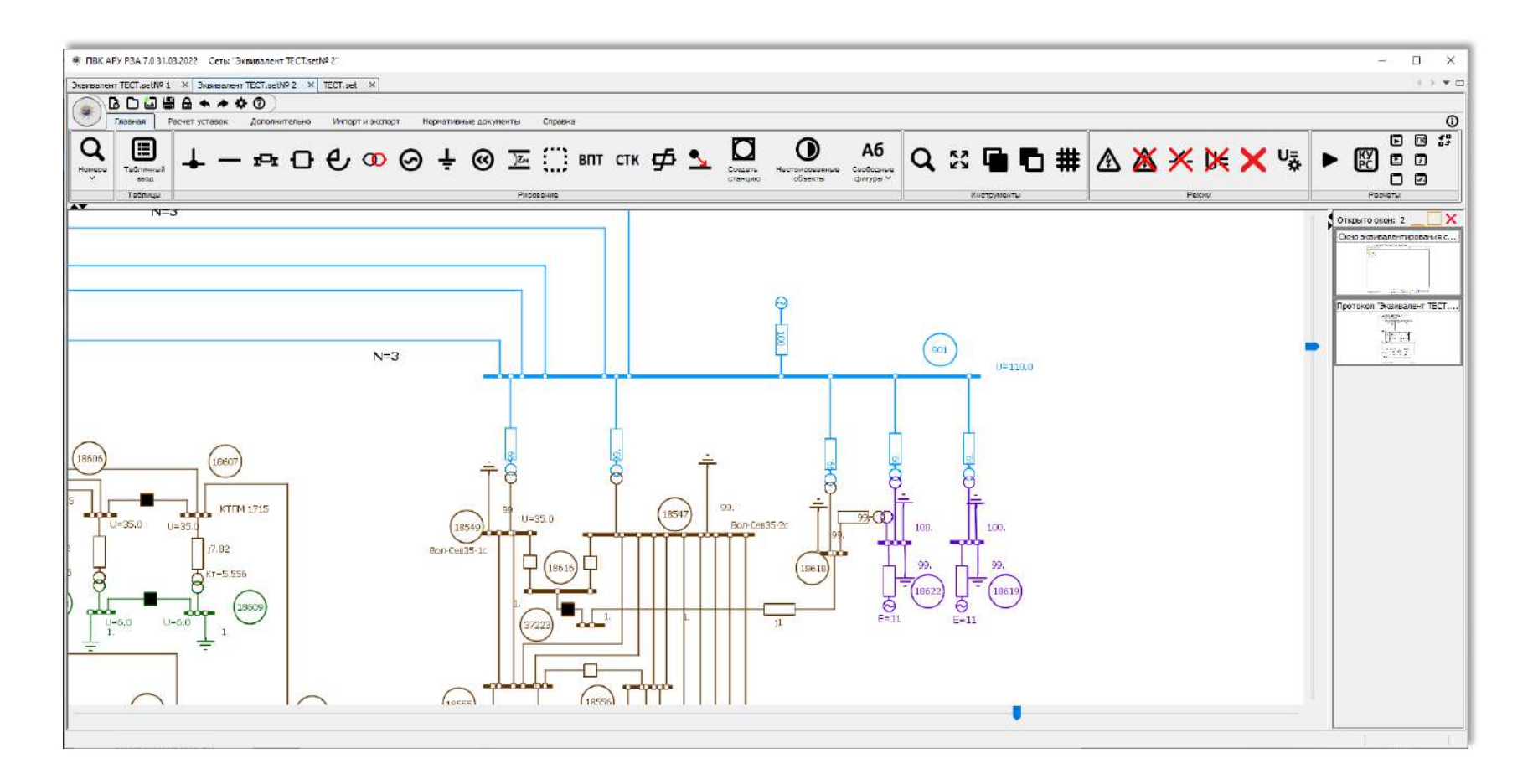

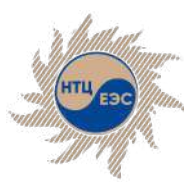

### Функциональные возможности ПВК «АРУ РЗА»

## **Модуль К.У.Р.С.**

интерпретируемый язык высокого уровня, имеющий свои правила составления файла команд, предназначенный для проведения расчётов, с использованием параметров объектов сети, результатов расчёта режимов сети. Команды языка повторяют функции, которые можно реализовать через пользовательский интерфейс программы, а также реализуют функции, доступные только с помощью данного модуля.

### **К.У.Р.С. Возможности модуля: Функциональные**

- § задание различных типов повреждений (включая множественные);
- задание режима сети (коммутации и нагрузки);
- изменение/добавление/удале ние объектов сети;
- задание переменных / формул / циклов / условий;

# **команды модуля:**

- § эквивалентирование сети;
- **ТКЗ по месту повреждения,** расчёт токов качаний, расчёт ПСПП
- § специальные команды для расчёта уставок и проверки чувствительности устройств РЗ с относительной селективностью;

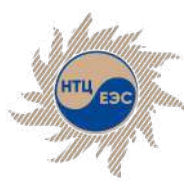

### **Модуль К.У.Р.С.**

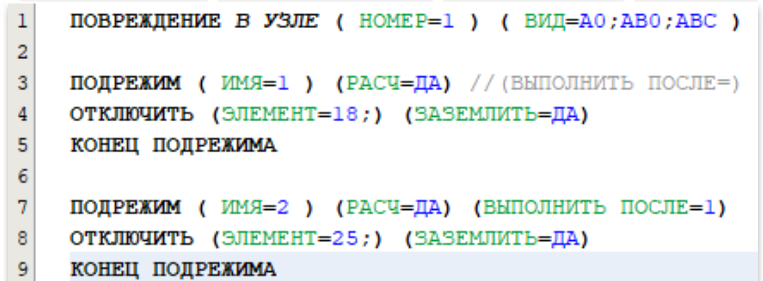

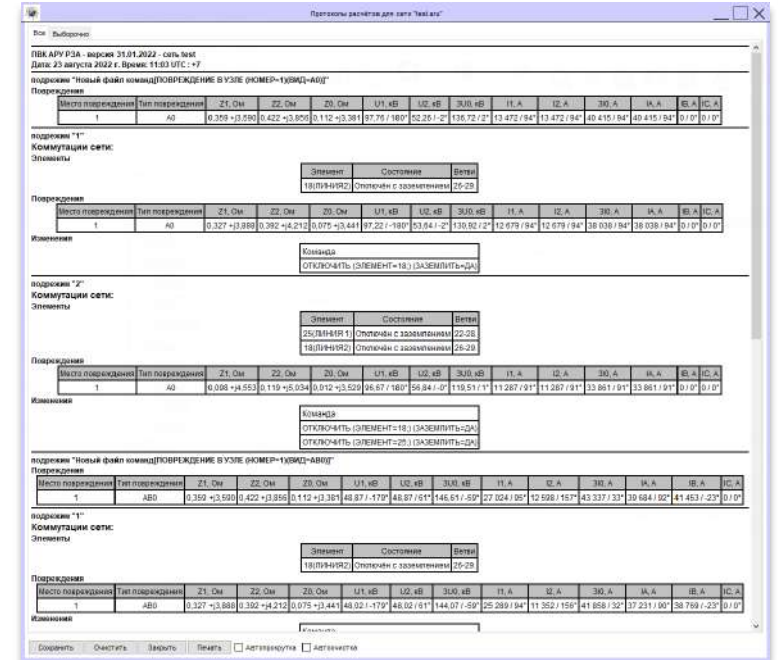

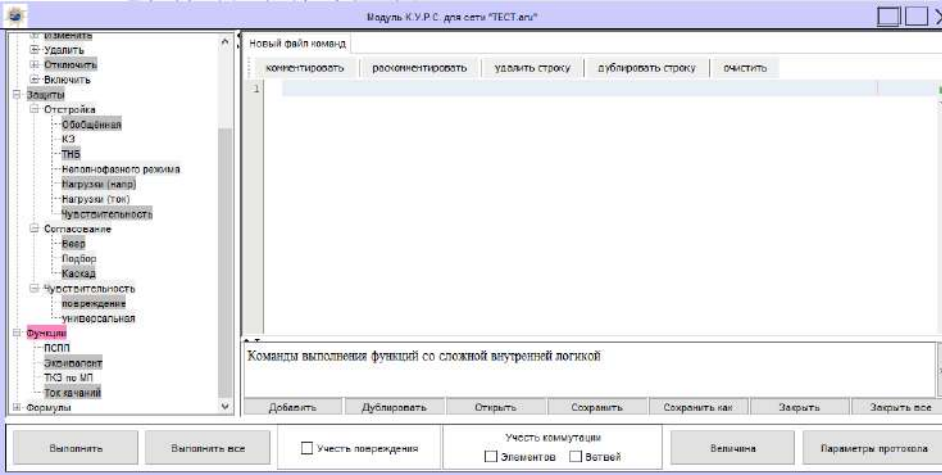

 $\Box$   $\times$ 

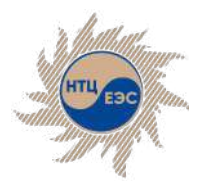

# **Модуль расчёта параметров ВЛ/КЛ**

Дополнительные модули

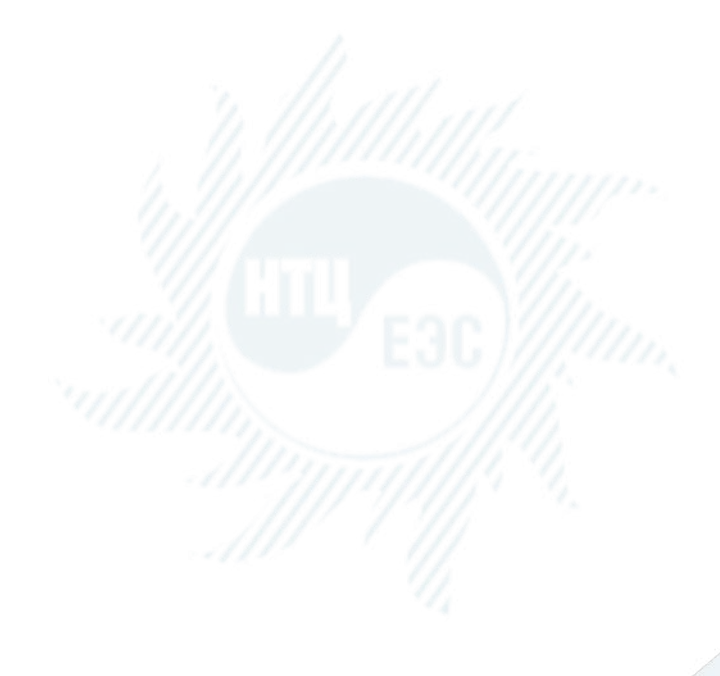

Предназначен для автоматизированного расчёта параметров схемы замещения воздушных и кабельных линий. Модуль позволяет учитывать факторы, влияющие на параметры активного сопротивления, индуктивности и ёмкости лини электропередач.

### **Возможности:**

- расчёт индуктивных групп большого порядка;
- ввод исходных данных путём выбора из базы паспортных параметров;
- **ЭКСПОРТ РЕЗУЛЬТАТОВ В МОДЕЛЬ СЕТИ.**

### **Перечень физических явлений, влияющих на параметры, которые можно учесть в моделировании:**

- § взаимоиндукция;
- скин-эффект (поверхностный эффект);
- § нагрев проводов под действием окружающей среды.

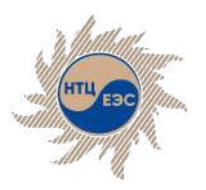

### Дополнительные модули Модуль расчёта параметров ВЛ/КЛ

# **Структура данных. Интерфейс**

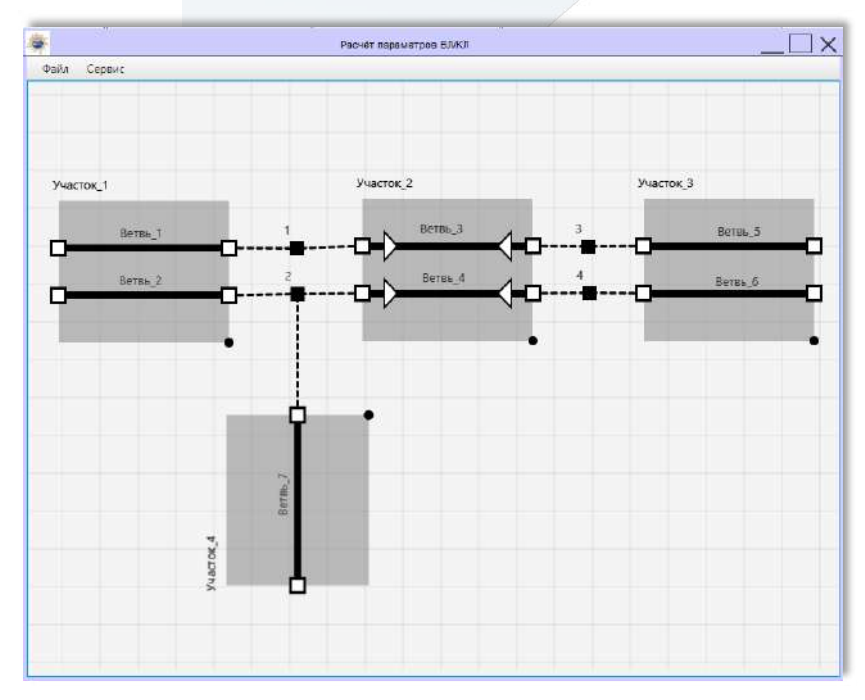

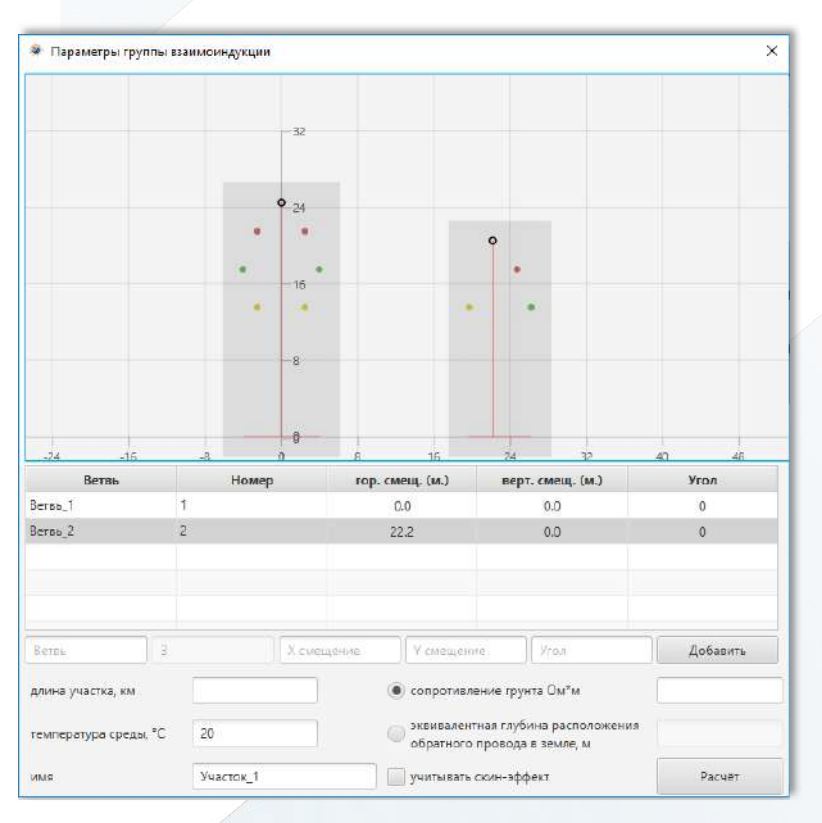

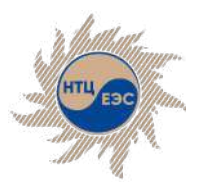

### Дополнительные модули Модуль расчёта параметров ВЛ/КЛ

## **Расчёт параметров воздушных линий**

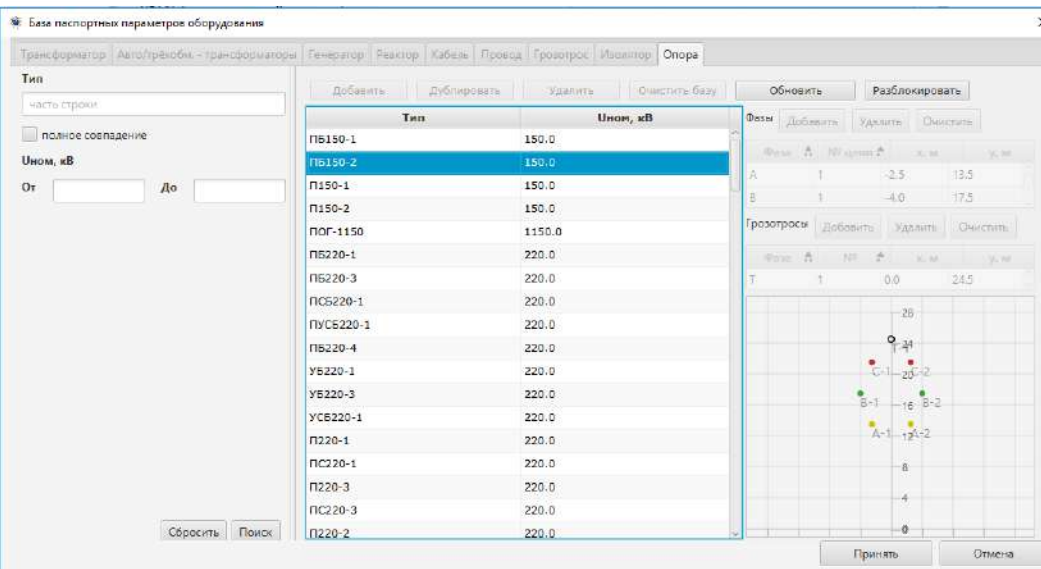

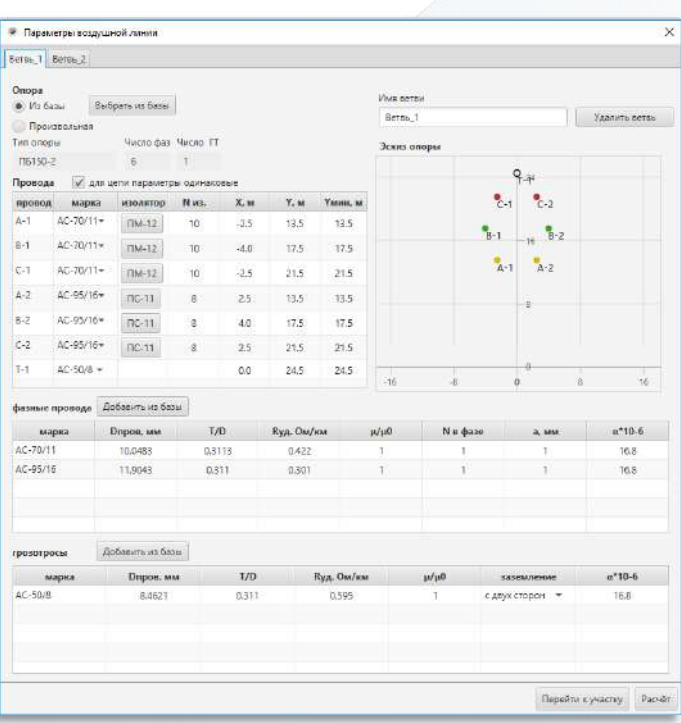

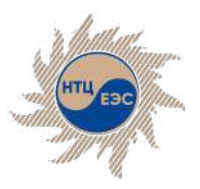

### Дополнительные модули Модуль расчёта параметров ВЛ/КЛ

# **Расчёт параметров кабельных линий**

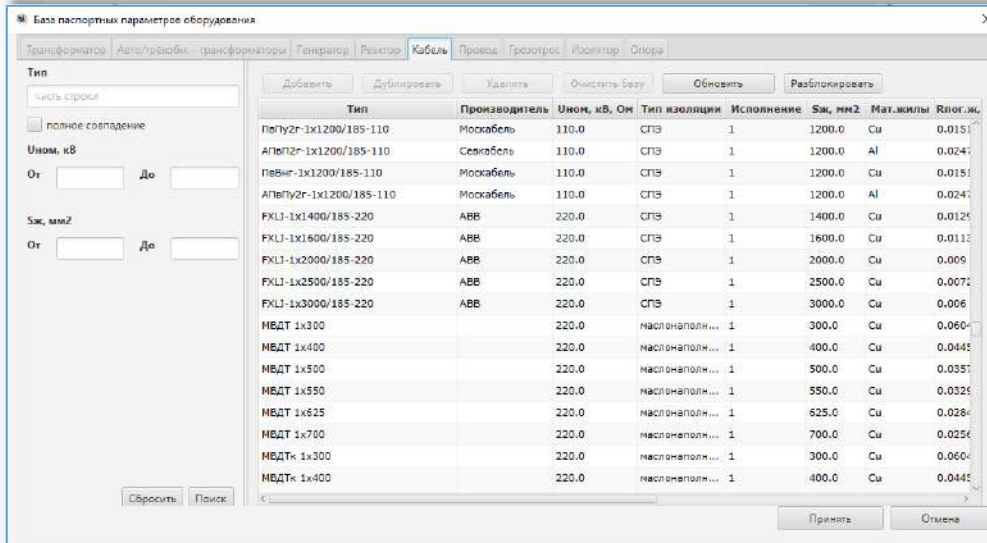

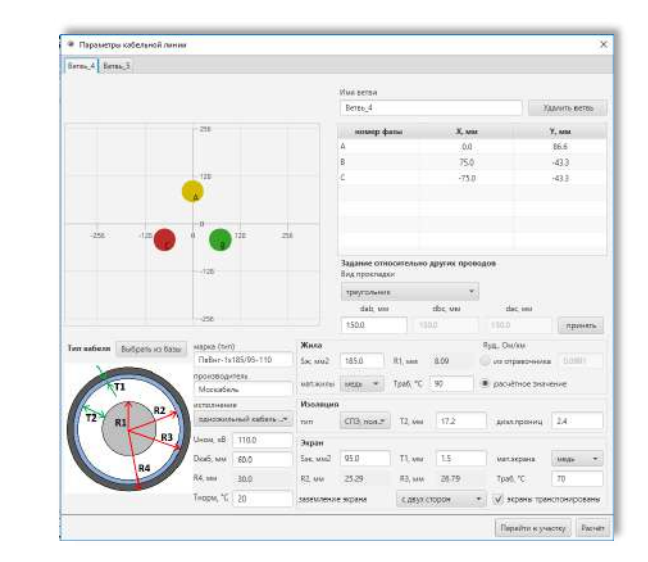

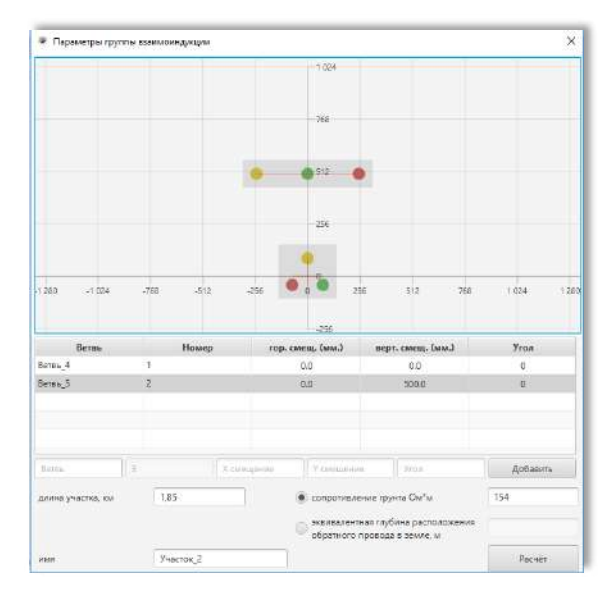

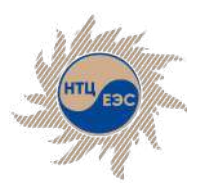

### **Расчёт параметров трансформаторов, автотрансформаторов, реакторов**

Дополнительные модули

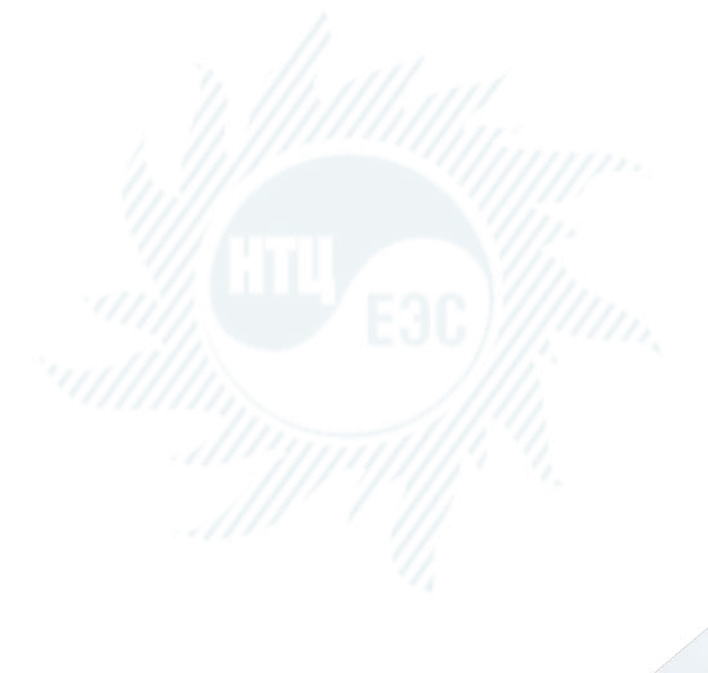

Предназначен для расчёта параметров схем замещения трансформаторов, автотрансформаторов и реакторов различной конфигурации по паспортным параметрам оборудования.

### **Возможности:**

- изменение стандартной конфигурации оборудования;
- построение схемы замещения для сложных конфигураций
- **ввод исходных данных путём выбора из базы** паспортных параметров;
- § выбор стороны приведения параметров;
- § экспорт результатов расчёта;

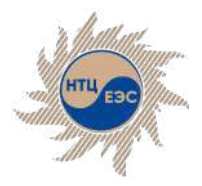

### Дополнительные модули Расчёт параметров трансформаторов, автотрансформаторов, реакторов

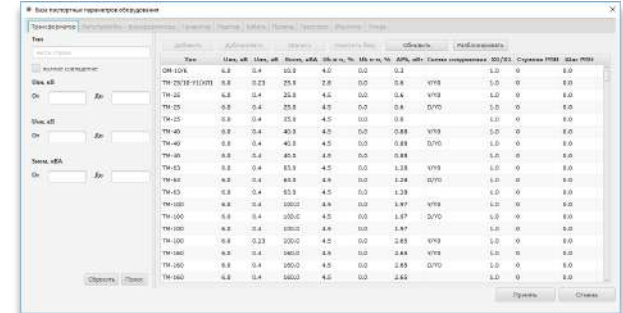

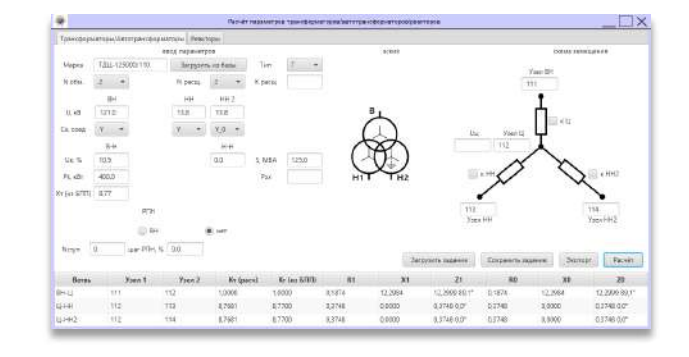

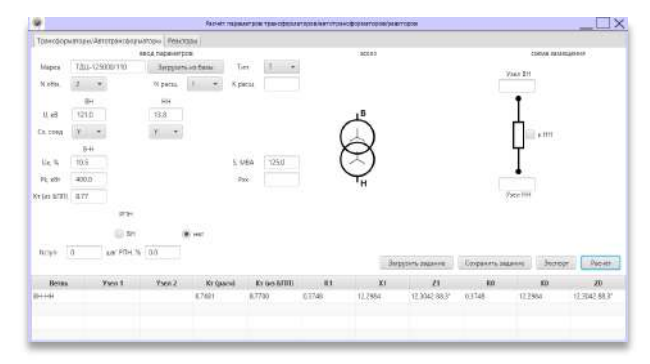

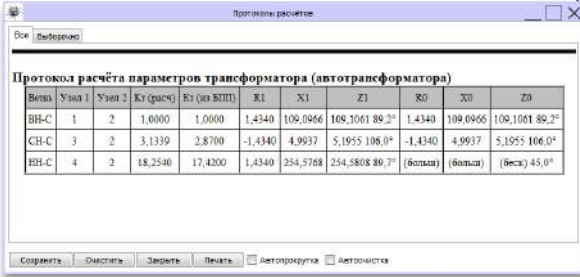

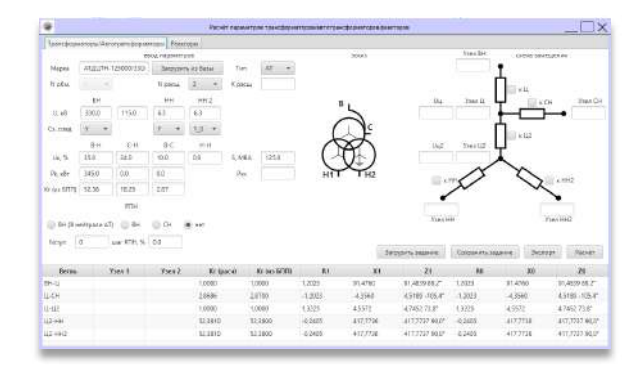

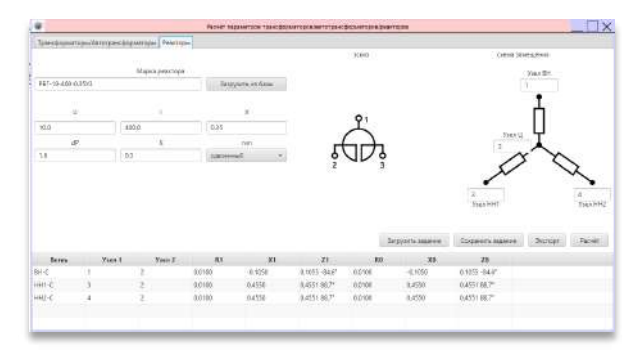

### Санкт-Петербург, 2023

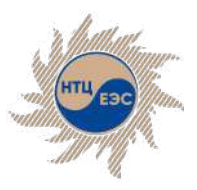

Каталог силового оборудования. Библиотека нормативных документов

12

« энергия =

## **Каталог силового оборудования. Библиотека нормативных документов.**

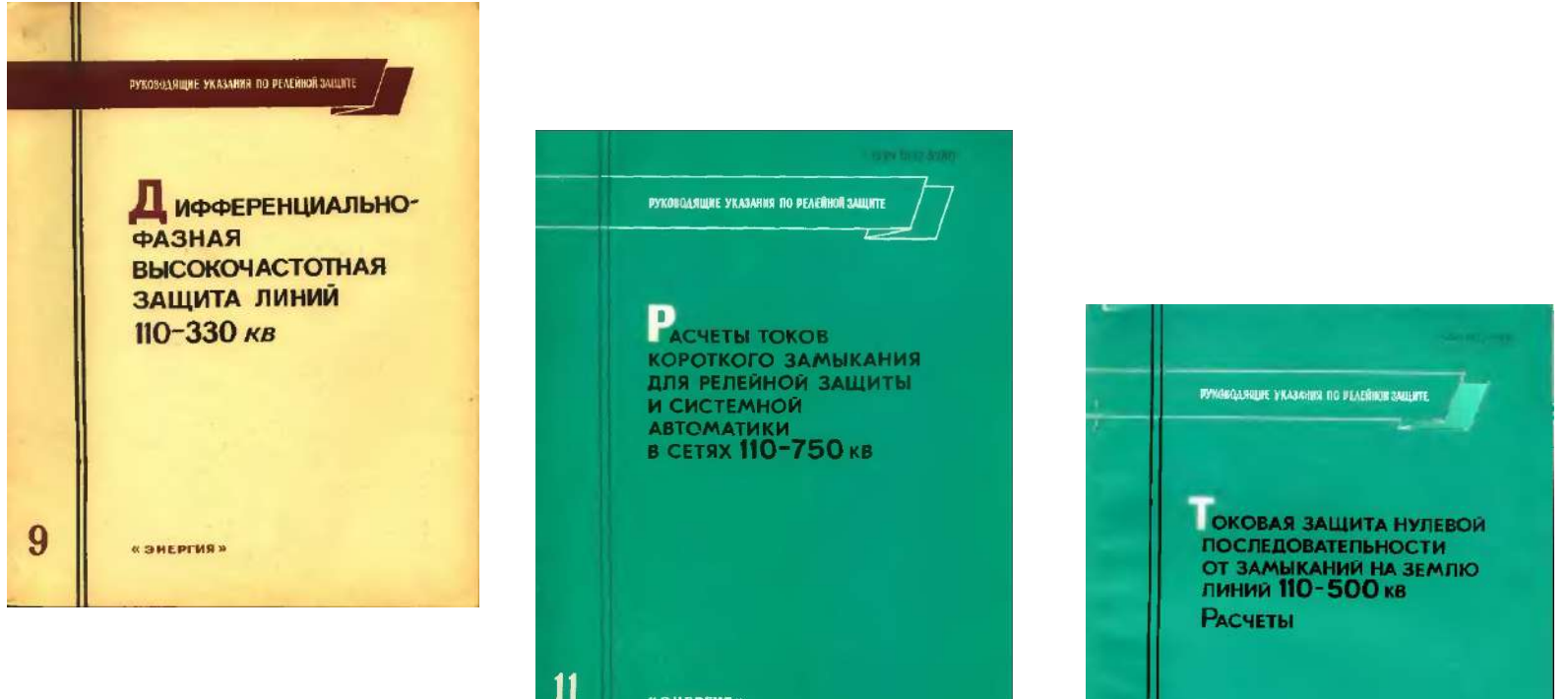

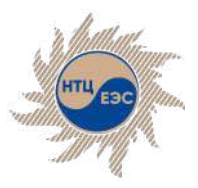

### Каталог силового оборудования. Библиотека нормативных документов

# **Каталог силового оборудования. Библиотека нормативных документов.**

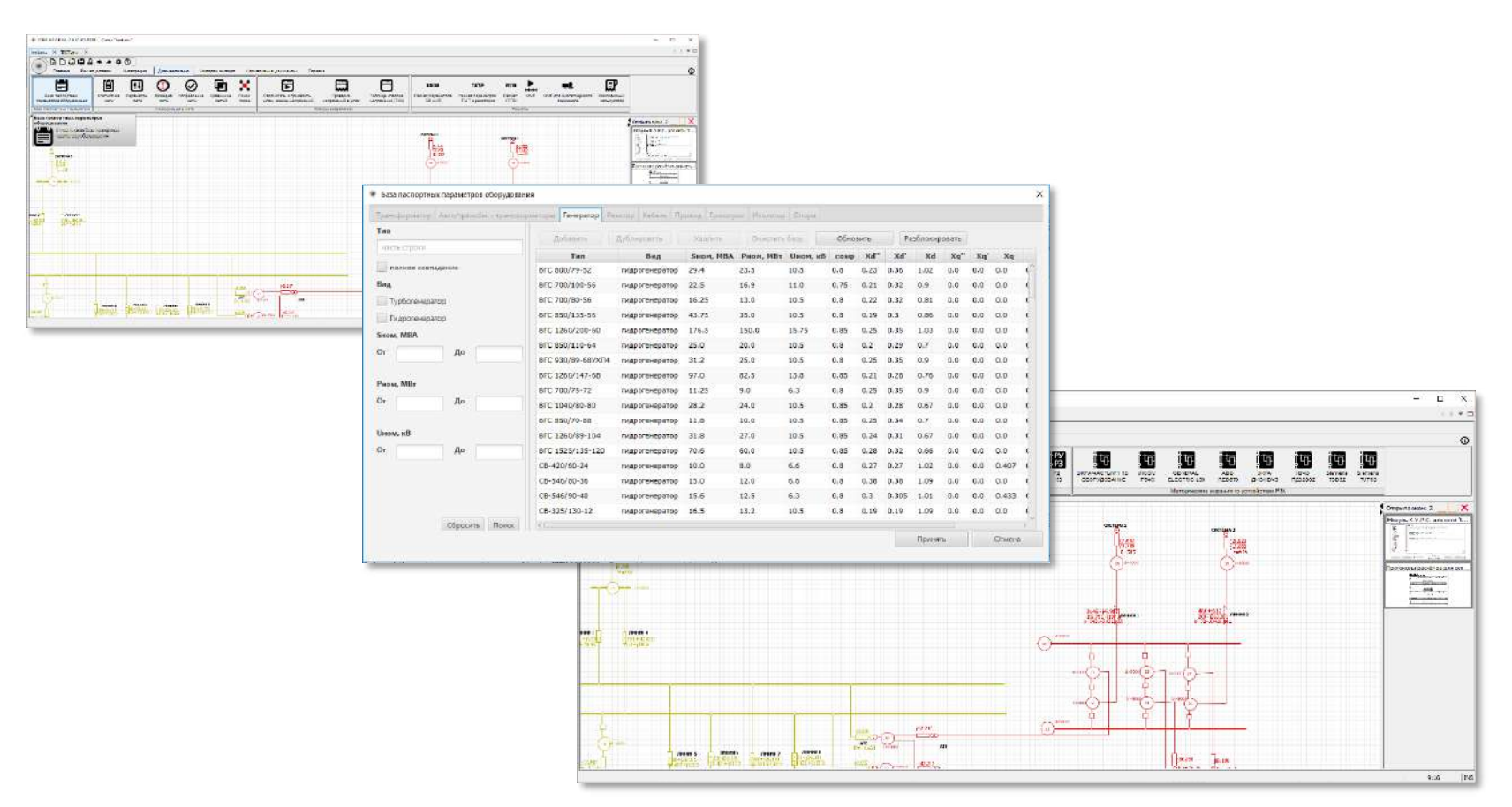

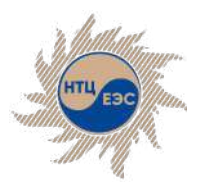

## **Определение места повреждения**

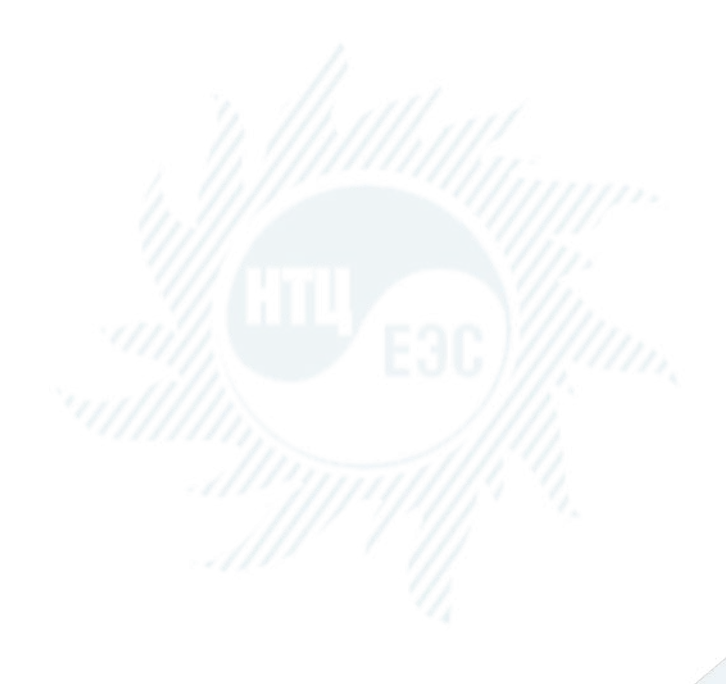

Модуль ОМП предназначен для определения места повреждения в электрической сети на основе электрических величин (напряжение и ток прямой, обратной и нулевой последовательностей, фазные замеры), полученных с помощью фиксирующих приборов (ФИП) или любым другим способом.

### **Особенности:**

- § высокая скорость и точность расчёта;
- **в качестве показаний фиксирующих приборов могут** быть заданы любые виды замеров;
- элемент поиска может быть сложной конфигурации с различными вариантами ветвления. Анализируются все возможные пути расчёта;
- **модуль самостоятельно определяет ошибочные данные** замеров;
- **число мест установки фиксирующих приборов не** ограничено. Места установки приборов также могут быть заданы произвольно.

#### Санкт-Петербург, 2023

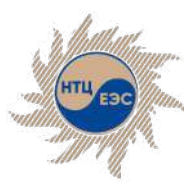

### Модуль определения места повреждения (ОМП)

# **Возможности модуля**

- просмотр всех видов КЗ;
- подбор переходного сопротивления;
- § определение ошибочных замеров;
- § определение вероятности места повреждения;
- возможность расчёта по фазным замерам;
- § возможность расчёта в нескольких подрежимах;
- § вывод наиболее вероятного и всех потенциально возможных мест повреждения;
- решение обратной задачи.

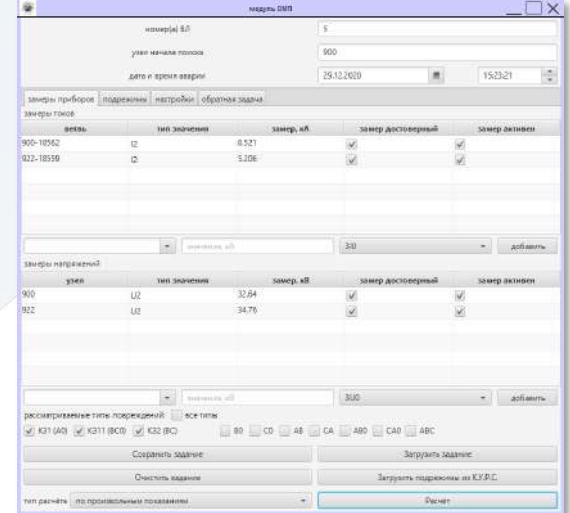

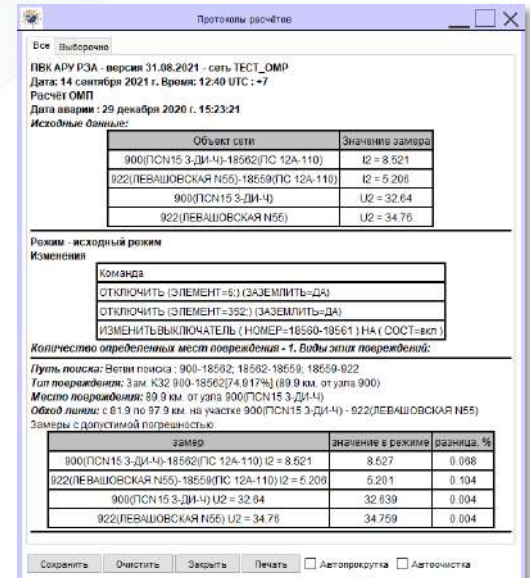

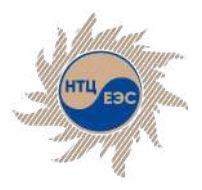

# **Модуль определения места повреждения для диспетчерского персонала**

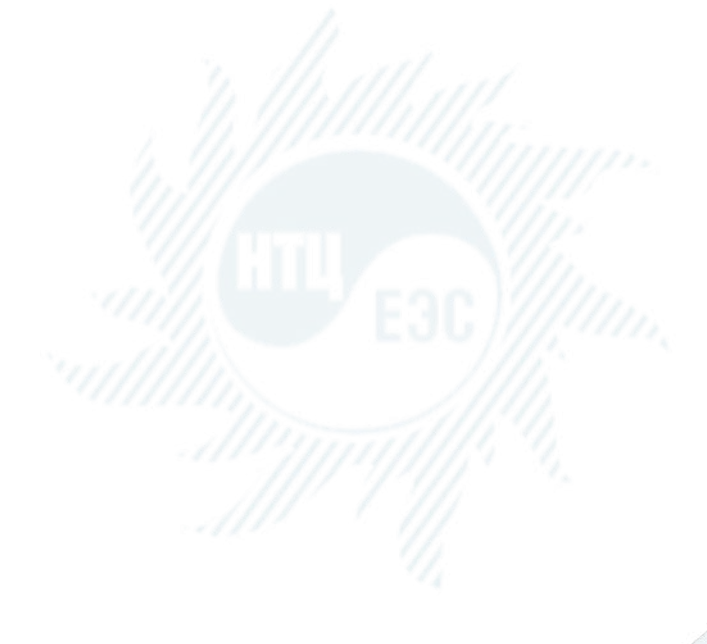

В рамках ПВК АРУ РЗА разработан модуль определения места повреждения на ЛЭП для диспетчерского персонала, поскольку решаемые диспетчерским персоналом ДЦ задачи отличаются от задач персонала СРЗА ДЦ.

- Позволяет производить определение места повреждения как на линиях без отпаек, так и на линиях с отпайками по ФИП;
- Исходной информацией для решения задачи ОМП являются значения величин тока и напряжения нулевой последовательности (3Io и 3Uo) или обратной последовательности (I2 и U2), полученных от ФИП, и схема транзита на момент повреждения;
- **Возможность использования показаний ФИП,** установленных и на других элементах электрической сети (дополнительные замеры);
- § Возможность задания замеров как с нескольких сторон линии, так и с одной стороны (односторонний замер).

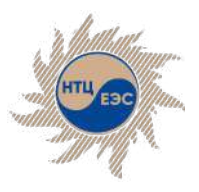

### **Основные особенности модуля ОМП для диспетчерского персонала**

- Приспособлен под нужды диспетчерского персонала;
- Добавлена визуализация полученных результатов расчётов;
- § В рамках модуля реализован новый графический редактор, приспособленный под нужды диспетчерского персонала;
- Имеется возможность запуска модуля отдельно, без запуска основного функционала ПВК.

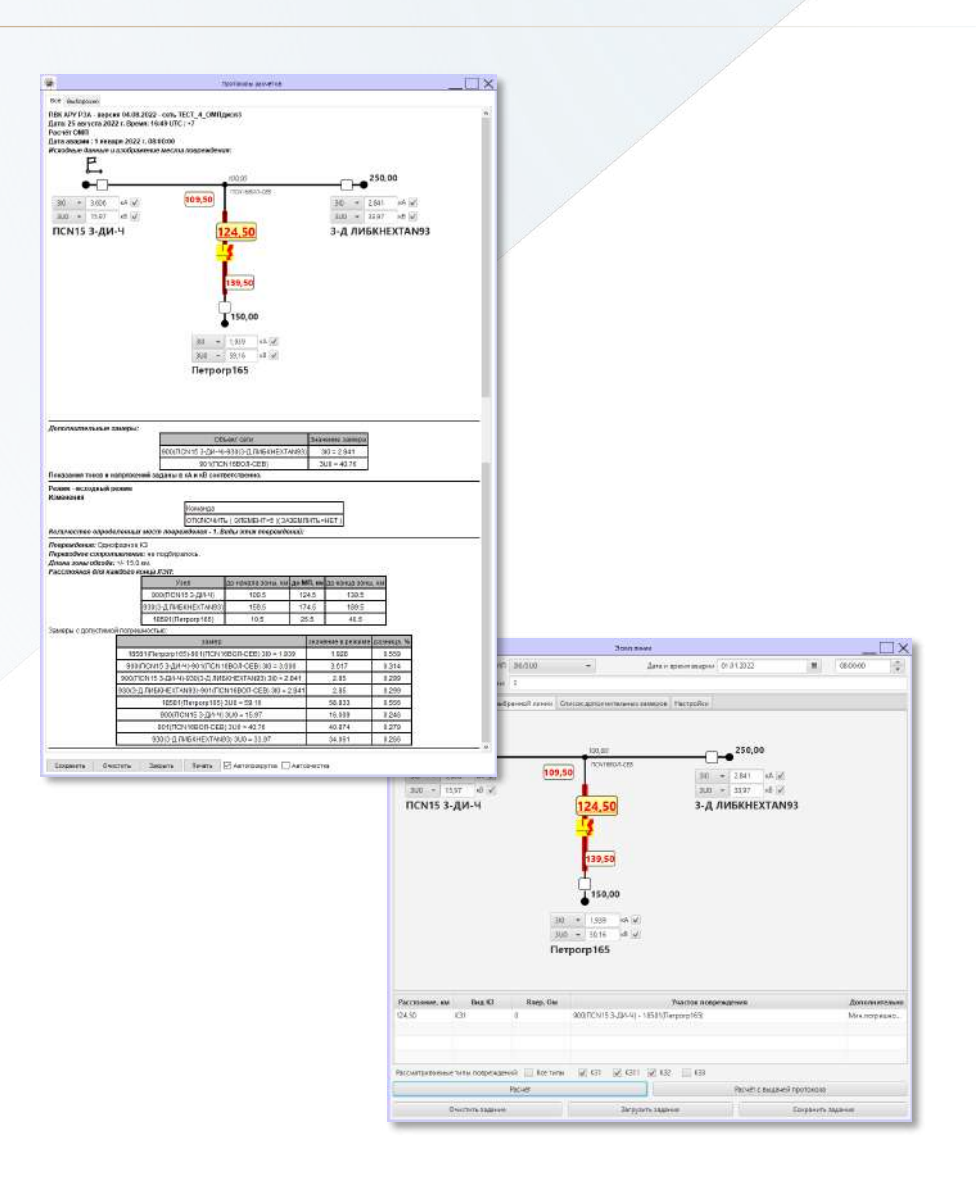

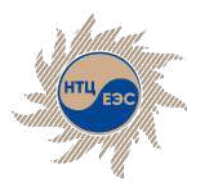

### **Схема замещения сети и задание коммутационного состояния оборудования**

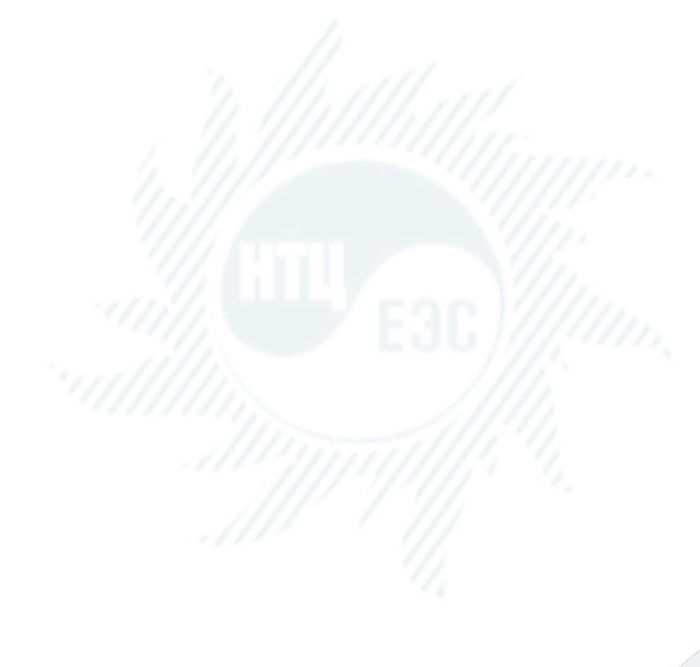

- В модуле ОМП для диспетчерского персонала используется схема замещения сети в формате ПВК «АРУ РЗА». За подготовку схемы замещения сети и ее графического изображения отвечает СРЗА ДЦ;
- **Выбор схемы замещения сети и её графического** изображения осуществляется через соответствующие пункты меню;
- Модуль обеспечивает возможность задания коммутационного состояния оборудования, формирующего режим для расчета аварийных величин токов и напряжений при КЗ на выбранной ЛЭП. Набор коммутационных состояний оборудования прилегающей к ЛЭП сети формирует СРЗА ДЦ;
- Для каждой ЛЭП может быть сформирован собственный список коммутируемых элементов сети. Оборудование, примыкающее к концам рассматриваемой ЛЭП (смежные ЛЭП, автотрансформаторы, трансформаторы, генерирующее оборудование и др.) помещаются в КС автоматически;
- СРЗА ДЦ при подготовке сетевых данных для модуля ОМП и на основе анализа, дополняет автоматически сформированный КС элементами, влияющими на расчет рассматриваемой ЛЭП;
- В КС обеспечена возможность отмены коммутаций как поэлементно, так сразу всех ранее заданных коммутаций (например, оставшихся от ранее проведенного расчета).

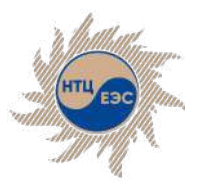

### **Схема замещения сети и задание коммутационного состояния оборудования**

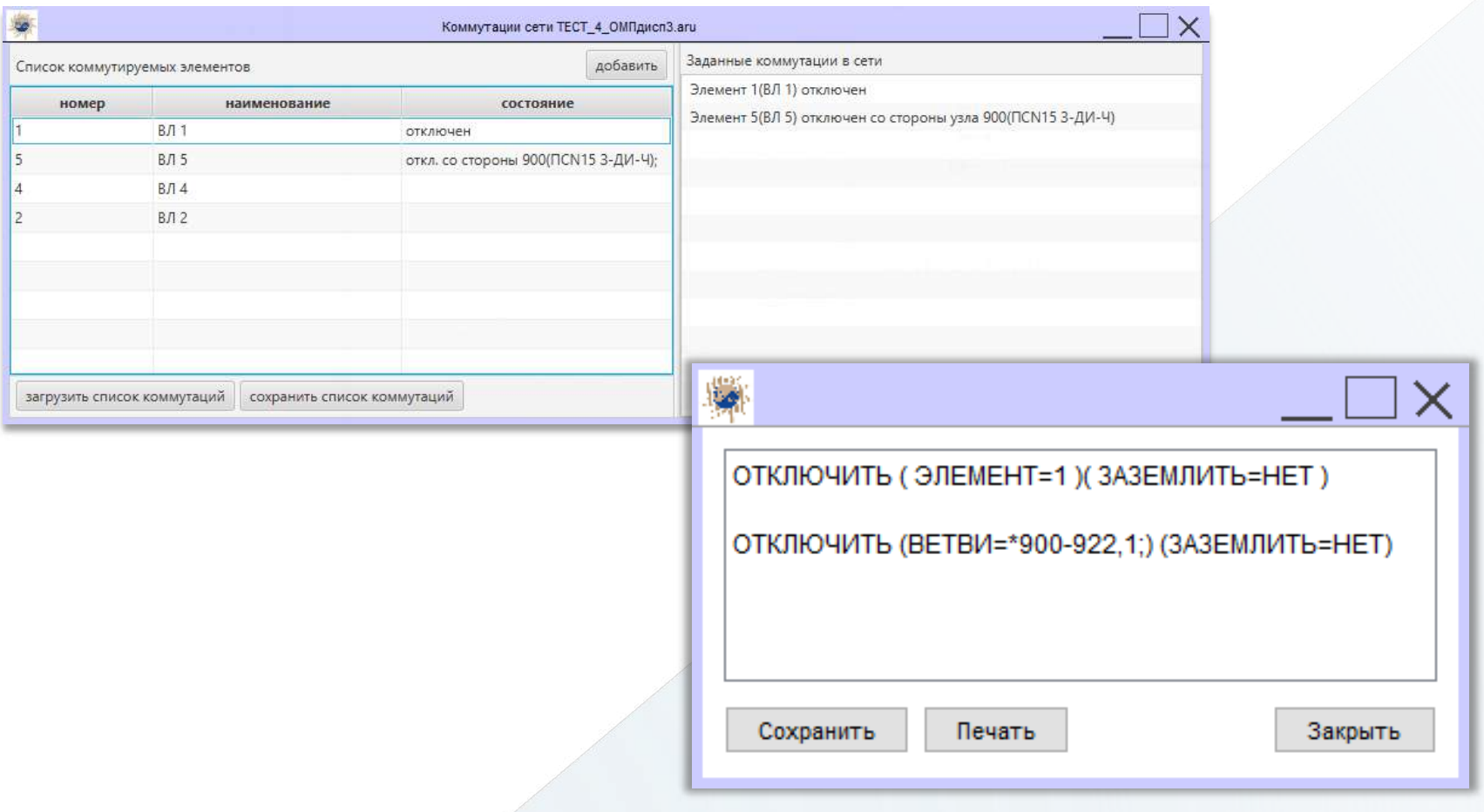

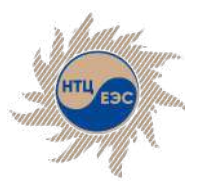

# **Задание режима работы ЛЭП и показаний ФИП**

- § В программе предусмотрена возможность выбора режима работы ЛЭП, при котором произошло повреждение: транзитный (обычное многостороннее ОМП) или опробование (ОМП по одностороннему замеру). Режим опробования формируется путем выбора узла энергообъекта, со стороны которого осуществляется включение выключателя (опробование) ЛЭП.
- Доступна возможность задать показания ФИП токов и напряжений нулевой последовательности (3Io и 3Uo) или токов и напряжений обратной последовательности (I2 и U2). Реализована возможность смены показаний нулевой последовательности на показания обратной последовательности и обратно через меню, а также возможность с помощью меню исключить из расчета или учесть при расчете любое из показаний.
- § Доступна возможность задания используемых в расчете как показаний для рассматриваемой ЛЭП («свои замеры»), так и показаний на смежных ЛЭП –– «дополнительные замеры».
- § Доступна возможность задания переходного сопротивления при КЗ, для определения зоны обхода, для нахождения места аварии. Переходное сопротивление также программно (автоматически) подбирается при проведении расчета и оценки достоверности введенных показаний ФИП.
- Доступна возможность ввести и зафиксировать дату и время повреждения ЛЭП для отображения этой информации в протоколе расчета.

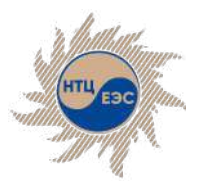

## **Задание режима работы ЛЭП и показаний ФИП**

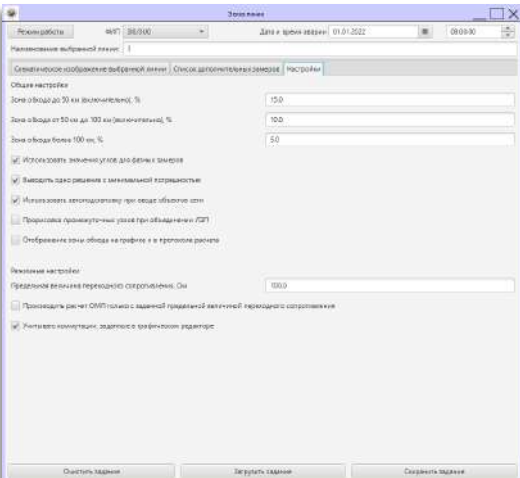

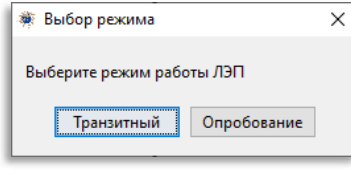

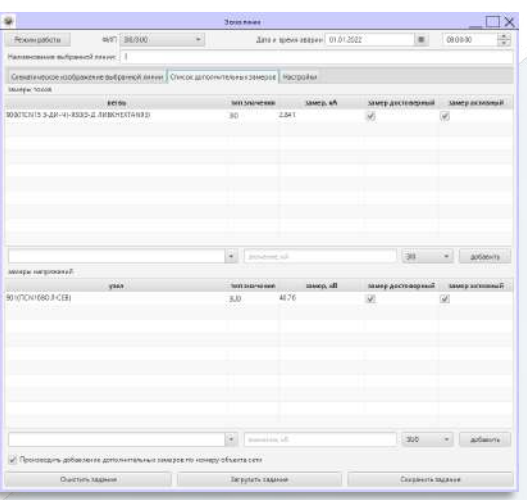

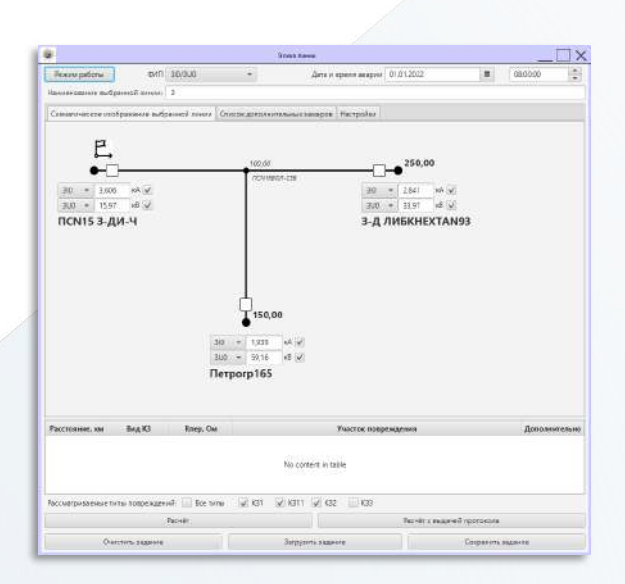

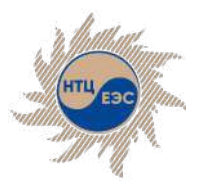

# **Запуск расчета и результаты расчета**

- Работа с модулем сводится к следующему алгоритму:
	- 1. пользователь выбирает ЛЭП для расчета ОМП;
	- 2. отмечает подстанцию/электростанцию, от которой будет начинаться отсчет расстояния до места повреждения;
	- 3. настраивает режим работы сети и вводит показания ФИП;
	- 4. получает информацию о расчётном МП и протокол расчета.
- По окончании расчета на экране отображается графическая информация о расчетном МП и появляется протокол расчета. Доступна возможность расчёта без выдачи протокола.
- В графическом представлении найденное расчетное МП отмечено знаком КЗ и выделено цветом, а также указываются:
	- § вид короткого замыкания;
	- расстояние в км от узла подстанции/электростанции, выбранного узлом начала отсчета расстояния, до расчетного МП;
	- расстояние в км до начала и конца зоны обхода для нахождения места аварии;
- Модуль ОМП позволяет автоматически оценить достоверность введенных показаний ФИП.
- Доступна возможность изменения узла начала отсчёта и отображения расстояния до МП от любого узла.

### Санкт-Петербург, 2023

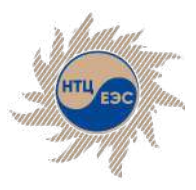

## **Запуск расчета и результаты расчета**

Показать расстояние от данного узла до расчетного МП

Сменить узел начала отсчета для нового расчета

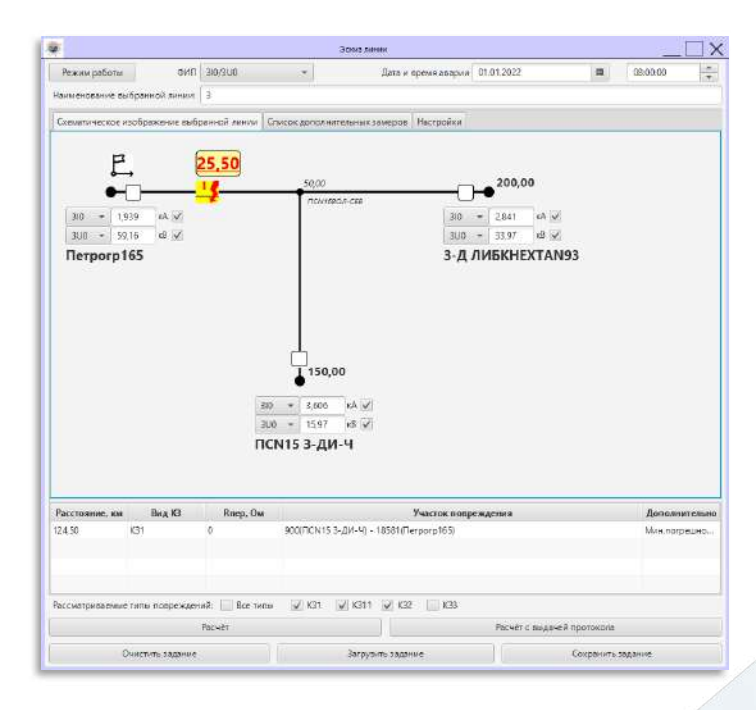

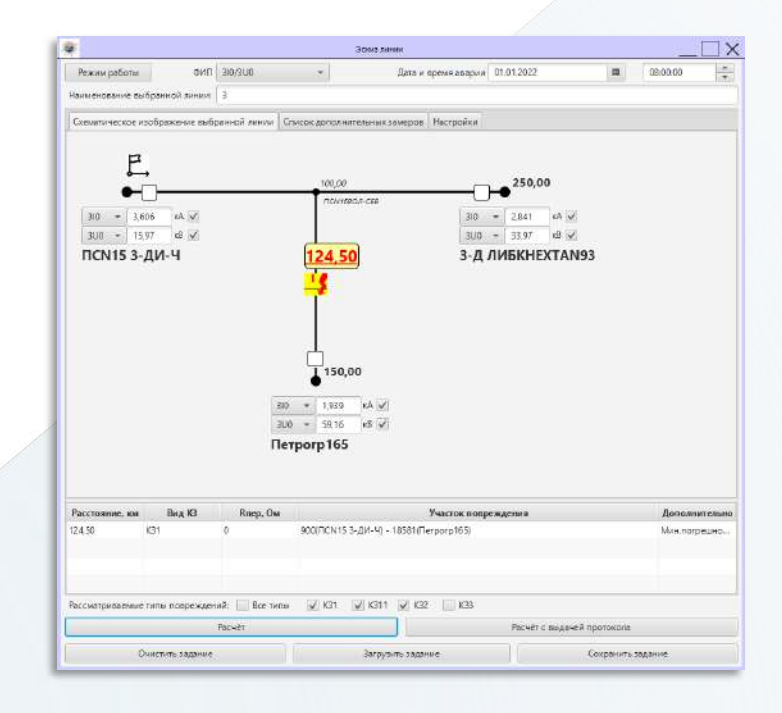

### Санкт-Петербург, 2023 - Марк Санкт-Петербург, 2023 - Марк Санкт-Петербург, 2023 - Марк Санкт-Петербург, 2023 -

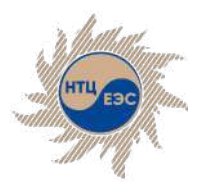

# **Защиты с абсолютной селективностью**

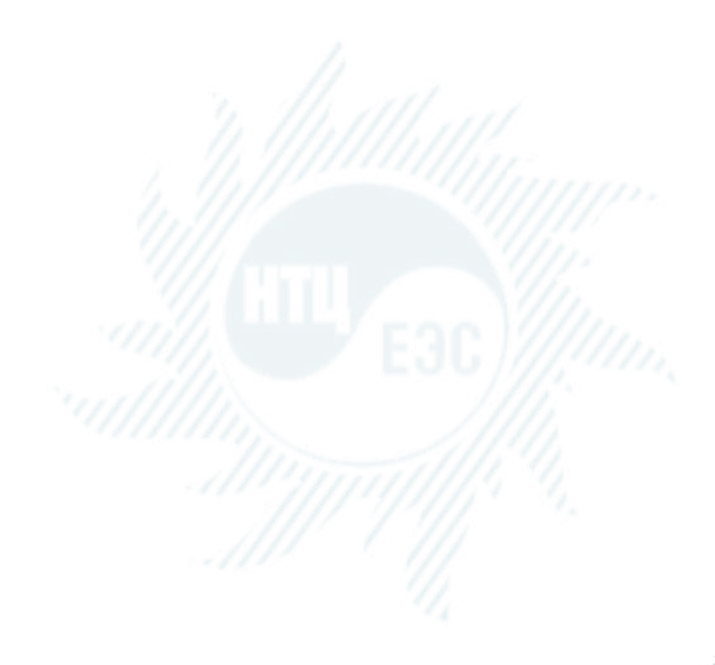

Позволяют производить расчёты уставок срабатывания по методикам от производителя. Значения уставок сохраняются в фонд устройств РЗ с последующим использованием в других модулях.

### **Основные возможности:**

- Реализованы модули, позволяющие рассчитывать уставки защит, основанных на дифференциальном принципе (ДЗШ (ABB, ЭКРА, Siemens, РНТ, ДЗТ), ДФЗ(ЭКРА, Micom, эл-мех), ДЗЛ (ABB, ЭКРА, Micom, GE, Siemens, эл-мех), НВЧЗ (ЭКРА, эл-мех). Всего 16 модулей;
- **Модули расчёта имеют привязку к модулю К.У.Р.С.,** для учёта подрежимов, с автоматическим формированием файла приказов, и выбором требуемого расчётного режима;
- **Модули автоматически формируют пояснительную** записку;
- Реализован свободный переход между расчётными шагами;
- § Сохранение и загрузка задания на расчёт;
- Фонд устройств основных защит (20 моделей защит по умолчанию + пользовательский конструктор защиты);
- Модуль определения минимального состава генерирующего оборудования.

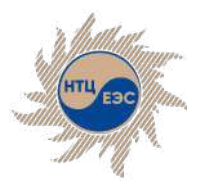

## **Защиты с абсолютной селективностью:**

- § Модуль расчета уставок терминалов РЗА представляет собой пошаговый расчет с постепенным вводом исходных данных, возможностью финального редактирования полученных результатов и автоматическим формированием сопроводительной записки для проектной документации.
- Расчётный шаг представляет собой окно с отображением:
	- § выпадающего списка шагов для использования функции свободного перехода;
	- ПАНЕЛИ ИСХОДНЫХ ДАННЫХ;
	- рабочего окна, отображающего расчётные формулы с результатами расчёта величин;
	- поля ввода комментария к шагу;
	- панели элементов управления.
- Помимо перемещения по шагам согласно последовательной логике, пользователю доступна функция свободного перехода между шагами. Данная функция может быть полезна, если нет необходимости производить полный расчёт параметров срабатывания, а, например, необходимо только произвести проверку чувствительности уставок.
- В модулях доступно сохранение расчёта в отдельный файл в формате \*.xml, при повторном открытии модуля можно загрузить задание на первом расчётном шаге для того, чтобы продолжить расчёт с места сохранения.
- На первом шаге в модулях пользователю доступно редактирование диапазонов уставок и некоторых используемых в расчёте величин, что даёт независимость от версии терминала
- Реализована возможность сохранения рассчитанных уставок в фонд защит

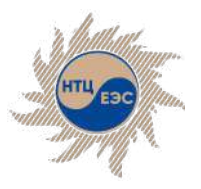

### Расчёт уставок устройств РЗ Защиты с абсолю́тной селективностью

### **Пошаговый процесс расчёта уставок**

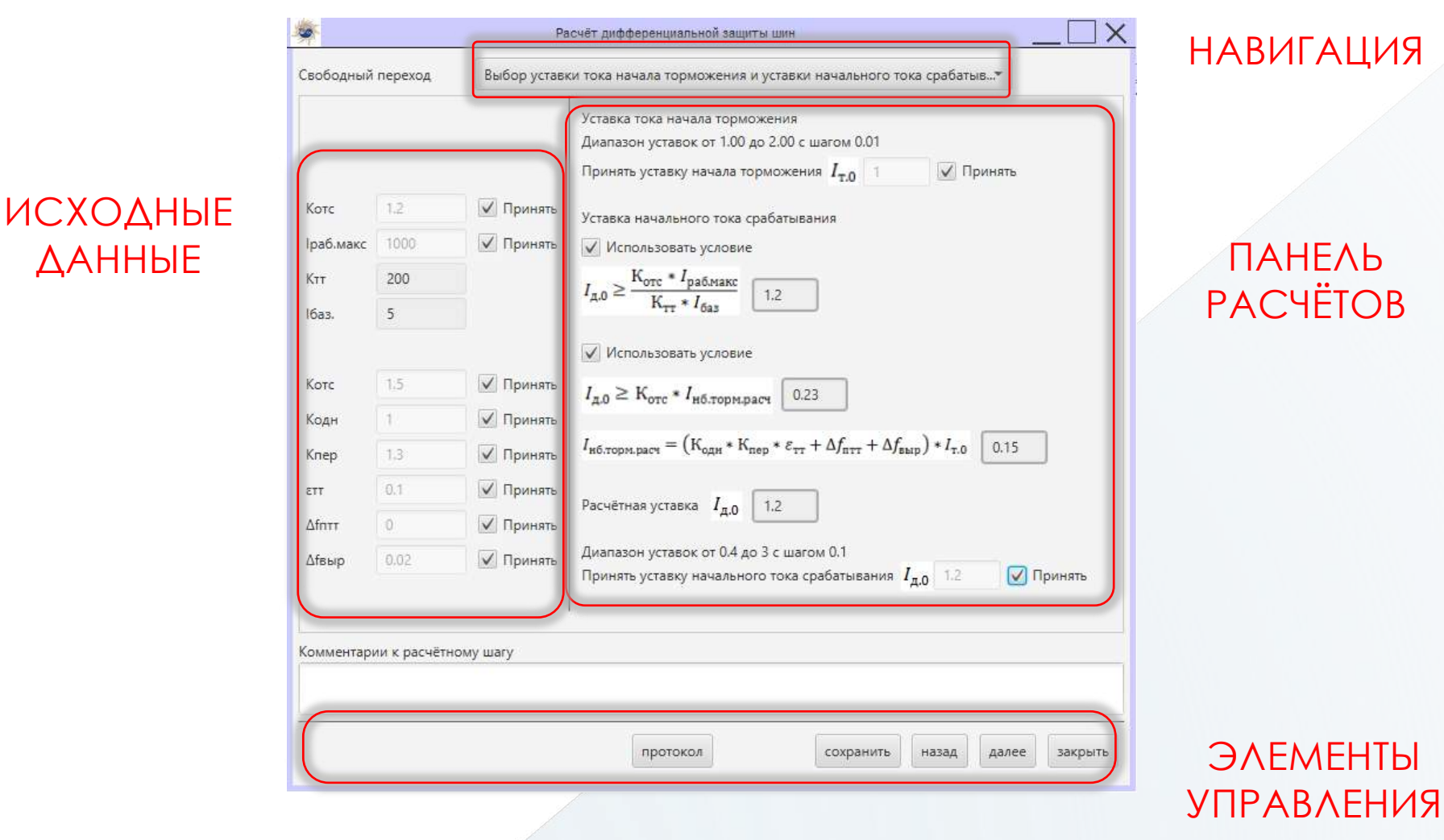

Санкт-Петербург, 2023

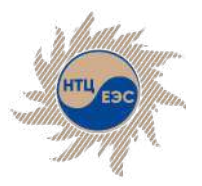

### Расчёт уставок устройств РЗ Защиты с абсолю́тной селективностью

### **Взаимодействие с модулем К.У.Р.С.**

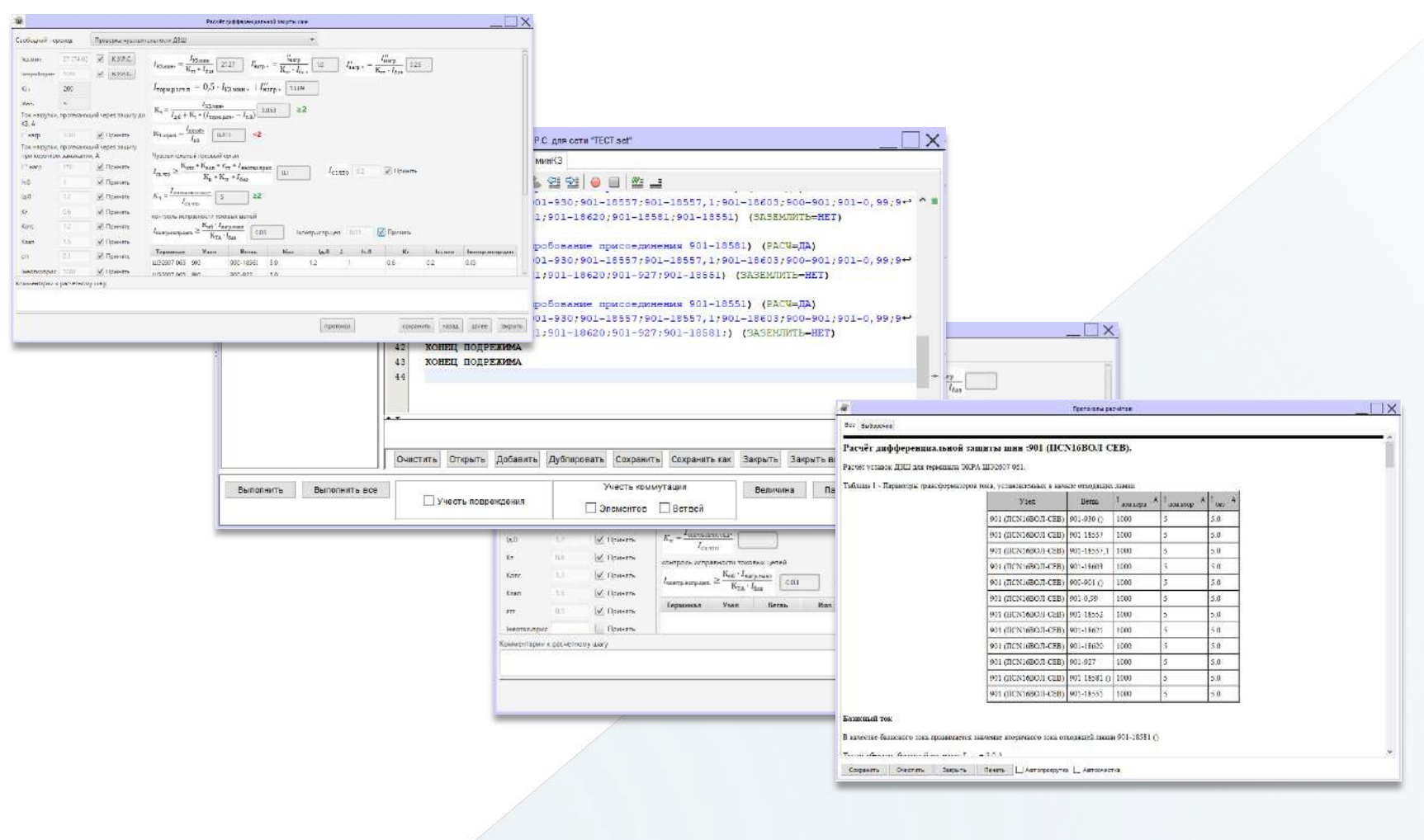

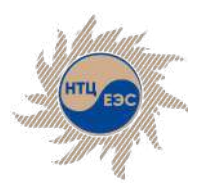

# **Защиты с относительной селективностью**

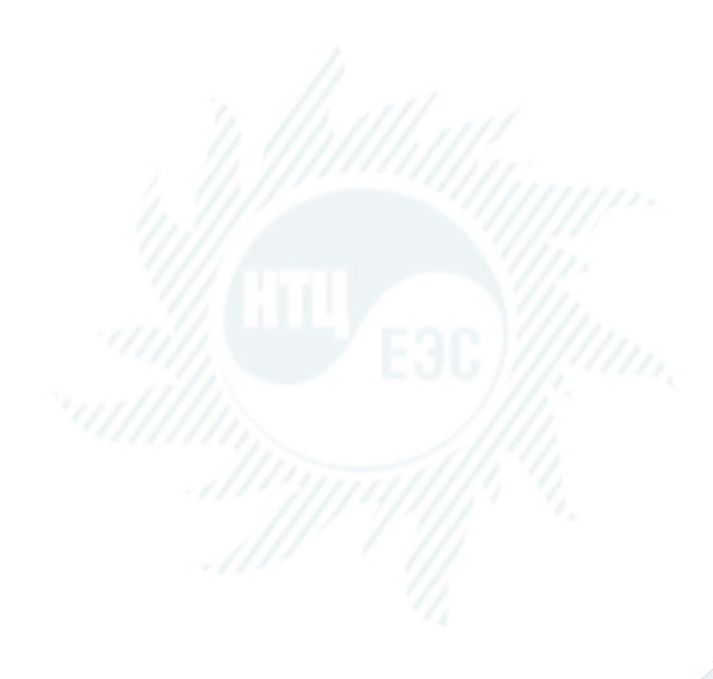

- В модуле К.У.Р.С реализованы специальные команды для расчёта уставок токовых защит с относительной селективностью (МТЗ, ТЗНП, ТЗОП) и дистанционных защит (защиты на эл-мех и микроэл. базе; ЭКРА; Сириус, Micom; Siemens; ABB; Сириус; Релематика универсальная ДЗ);
- **Использование пуска по напряжению для МТЗ и ТЗОП;**
- **Использование реле направления мощности разных** типов для токовых защит;
- **Графический интерфейс для выбора уставок** дистанционных защит, с возможностью графического расчёта;
- База уставок устройств РЗ, с сохранением в файл формата \*.faru;
- § Модуль анализа срабатывания резервных защит с отображением состояния в каждый момент времени, возможностью задания отказа срабатывания (МАС)
- **Модуль автоматизированного расчёта уставок (APУ);**
- § Модуль определения минимального состава генерирующего оборудования (МСГО).

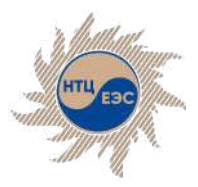

Расчёт уставок устройств РЗ Защиты с относительной селективностью

# **Команды модуля К.У.Р.С. для расчёта уставок РЗ**

### § **Отстройка:**

- **Обобщённая** Обобщённое условие отстройки. Команда производит расчёт уставки защиты по условию отстройки. Режим формируется отдельными командами.
- § **КЗ** Команда производит выбор параметров срабатывания защиты по условию отстройки при КЗ в узле или на ветви.
- **ТНБ** Команда производит выбор параметров срабатывания защиты по условию отстройки при КЗ в узле или на ветви. Команда осуществляет замер максимального из фазных токов в месте установки защиты и выводит результат с учётом заданного коэффициента небаланса.
- **Неполнофазного режима** Команда производит выбор параметров срабатывания защиты по условию отстройки от неполнофазного режима. Результатом выполнения команды является уставка защиты заданной панели защит. Неполнофазный режим задается с помощью обрыва на ветви.
- § **Нагрузки (напр)**  Команда производит установку нагрузочного режима в узлах и выбор уставки защиты в данном режиме.
- **Нагрузки (ток)** Команда производит расчёт уставки защиты по условию отстройки от максимального нагрузочного тока. Максимальный нагрузочный ток может задаваться как напрямую через значение тока, так и с использованием мощностей и минимального напряжения.
- **Чувствительность** Команда производит расчёт уставки защиты по условию отстройки от КЗ в указанной точке (в узле или в промежуточной точке ветви), с указанием необходимого коэффициента чувствительности. Режим формируется отдельными командами, по аналогии с командой обобщённой отстройки.

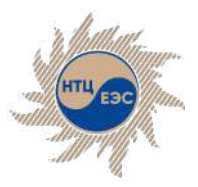

Расчёт уставок устройств РЗ Защиты с относительной селективностью

# **Команды модуля К.У.Р.С. для расчёта уставок РЗ**

#### § **Согласование защит:**

Данная команда производит расчёт параметров срабатывания защиты по условию согласования с другими защитами. Рассчитываемая защита - ЗАЩ А, а защита, с которой проводится согласование - ЗАЩ Б. При выполнении команды осуществляется вывод на грань срабатывания ступени, с которой проводится согласование (ЗАЩ Б), а затем отстройка рассчитываемой ступени (ЗАЩ А) от КЗ в полученной точке. При выводе на грань срабатывания дистанционных защит учитывается конфигурация характеристики РС. Возможно согласование разнотипных защит, что немаловажно при согласовании микропроцессорных защит с электромеханическими и наоборот, а также согласование дистанционных защит с токовыми.

Результатом выполнения команды являются параметры срабатывания рассчитываемой ступени ЗАЩ А и место нахождения конца зоны действия ЗАЩ Б. Повреждение можно задать тремя различными способами:

- **Веер** Согласование при перемещении точки повреждения по вееру до момента нахождения конца зоны действия защиты Б.;
- **Подбор** Согласование при повреждении в узле или в промежуточной точке ветви.;
- **Каскад** Согласование в каскаде

Для описания зоны перемещения точки КЗ одновременно могут быть заданы ветви и элементы, на основе перечисленных ветвей и элементов будет построено дерево от узла начала (УН), по которому будет перемещаться точка КЗ. При этом заданные ветви и элементы не должны создавать колец.

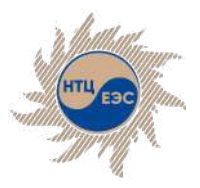

# **Команды модуля К.У.Р.С. для расчёта уставок РЗ**

#### § **Проверка чувствительности защиты:**

Команда производит расчёт коэффициента чувствительности для защиты при заданном виде повреждения. При выполнении команды производится замер расчётной величины (определяется исходя из заданного типа защиты), расчётная величина сопоставляется с величинами, определяющими уставку срабатывания, таким образом определяется коэффициент чувствительности.

Для панели ТЗНП, ТЗОП и МТЗ команда также производит расчёт чувствительности заданного реле мощности (ЭЛ/МЕХ, РМ12, ПДЭ, ШДЭ, ШЭ, Micom P43x, Micom P44x, Siemens 7SA52X, ABB REL511, ABB REL670, Релематика Ш2600 06.5xx, Сириус-3ЛВ) и коэффициента чувствительности с учётом коэффициента возврата - данный коэффициент отображается в протоколе как "Кч\*". Для панелей ТЗОП и МТЗ дополнительно реализована проверка чувствительности реле напряжения. При проверке чувствительности дистанционных защит также проверяется чувствительность по току точной работы. Значение тока точной работы для типовых панелей определяется автоматически, в случае, если значение не задано в фонде РЗ.

Доступны четыре команды проверки чувствительности:

- **Повреждение** Для задания повреждения в узле необходимо воспользоваться параметром "УЗЕЛ". Если повреждение требуется установить в промежуточной точке на ветви, то необходимо воспользоваться параметрами "ВЕТВЬ" и "МЕСТО" , в которых указывается ветвь и место повреждения;
- **Универсальная** При задании команды ЧУВС УНИВЕРС не будут учтено повреждение, заданное в команде (режим формируется стандартными командами К.У.Р.С.);
- § **Основных защит** Команда производит расчёт чувствительности основной защиты, заданной в фонде основных защит;
- § **Обеспечение чувствительности** Расчёт уставки исходя из необходимого значения коэффициента чувствительности (режим формируется стандартными командами КУРС).

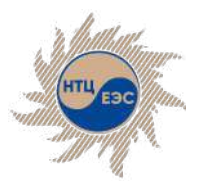

Расчёт уставок устройств РЗ Защиты с относительной селективностью

## **Графический расчёт с помощью модуля К.У.Р.С.**

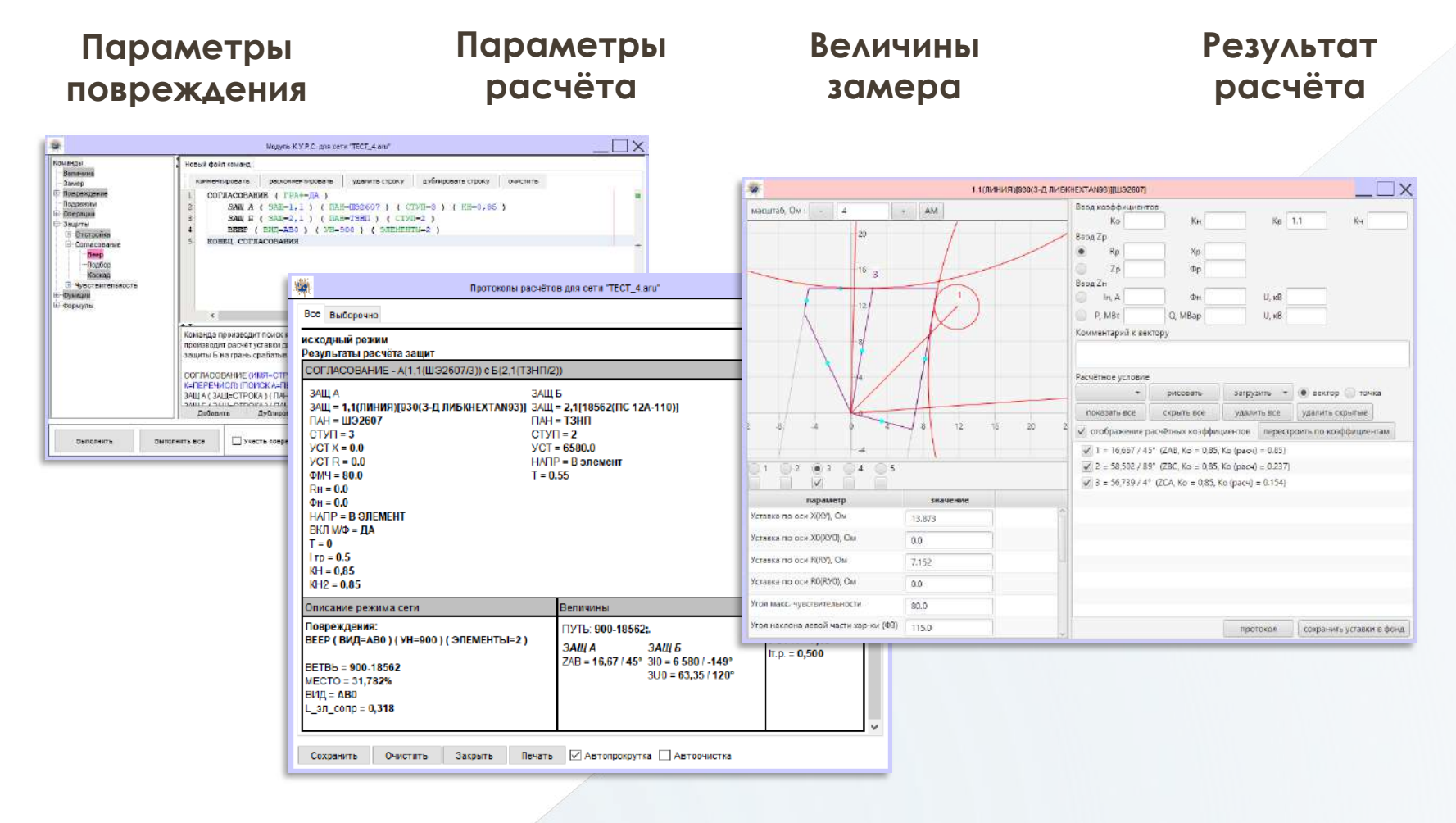

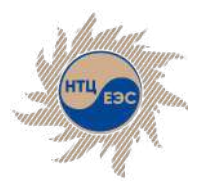

### **Модуль формирования бланков параметрирования МП защит**

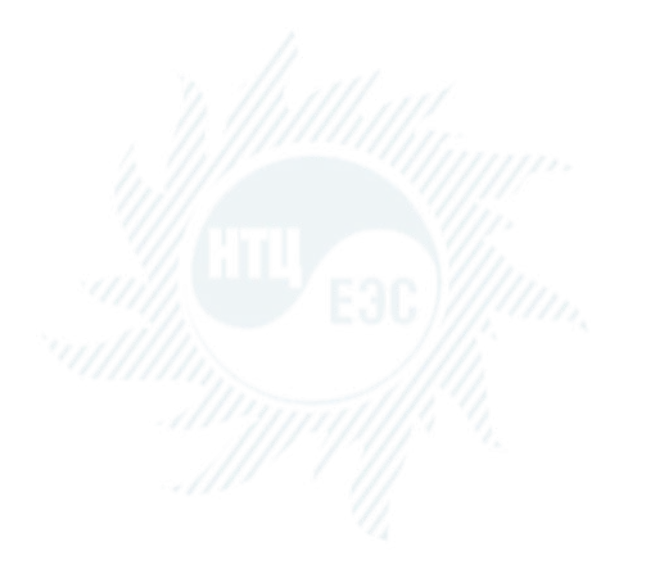

Предназначен для упрощения процесса заполнения бланков параметрирования значениями уставок с последующей генерацией бланка в формате, определённым производителем защит.

#### **Основные возможности модуля:**

- КОНТРОЛЬ ДОПУСТИМЫХ ДИАПАЗОНОВ И ТИПОВ ЗНАЧЕНИЙ введённых величин;
- § формирование протокола проверки группы уставок и бланка целиком;
- § возможность создания пользовательских шаблонов бланков параметирования;
- сохранение бланка в формат \*.xml для повторного использования;
- § сохранение заполненного бланка в формат \*.docx в виде, предоставленном производителем;
- **импорт уставок из фонда устройств РЗ;**
- задание в качестве значения величины формулы, с использованием математических операций и функций.

#### Санкт-Петербург, 2023

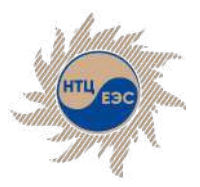

### Дополнительные модули Модуль формирования бланков параметрирования МП защит

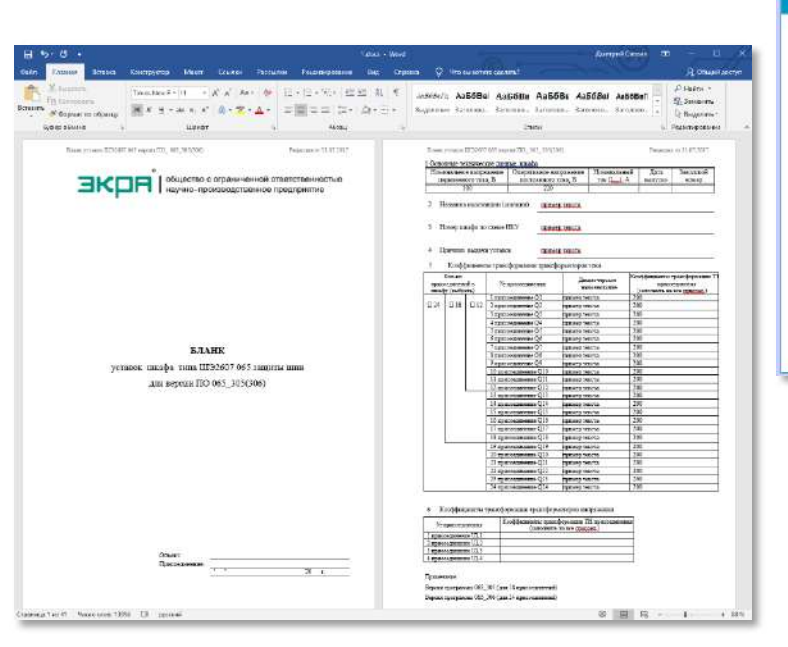

ig.

• Реленатика  $-309A$ ▼ 1132607 065

> $+ 4311$ Kouda

 $\rightharpoonup$  ypon

• шэгерт ойт • ШЭ2607 082  $\blacktriangleright$  Micom · General Electric

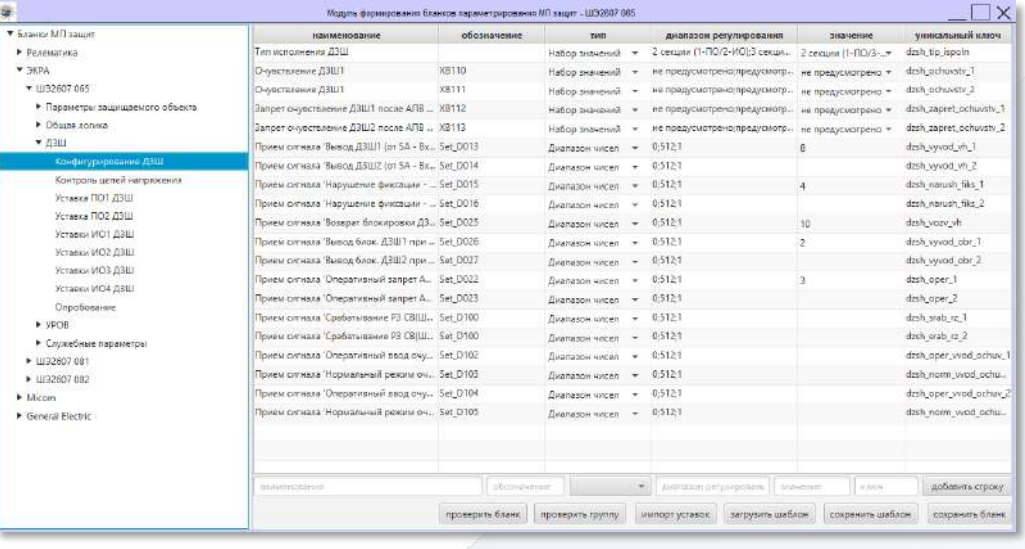

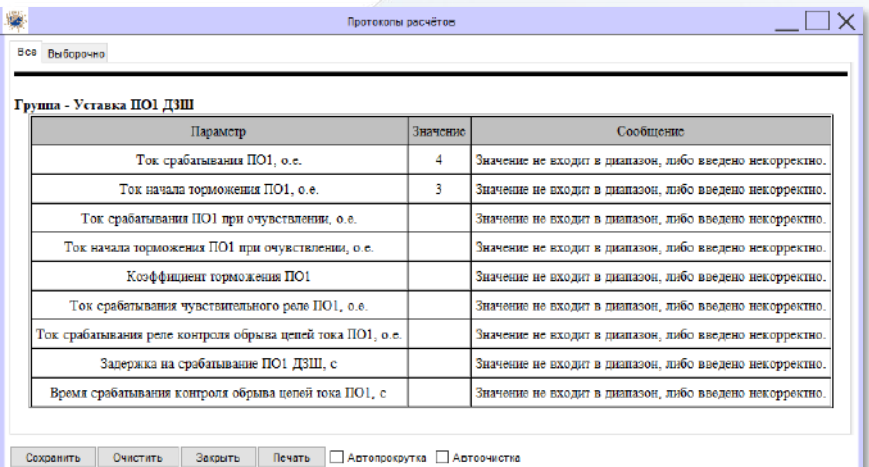

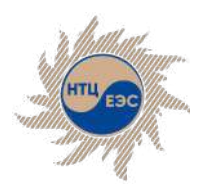

Научно-технический центр Единой энергетической системы

### **Благодарим за внимание!**

АО «Научно-технический центр Единой энергетической системы» (АО «НТЦ ЕЭС»)

г. Санкт-Петербург, ул. Курчатова, д. 1, лит. А.

г. Москва, деревня Румянцево, поселение Московский, Центральная улица, 3Ас1

+7 (812) 297-54-10 +7 (812) 552-62-23 (факс) ntc@ntcees.ru

### **www.arurza.ru**

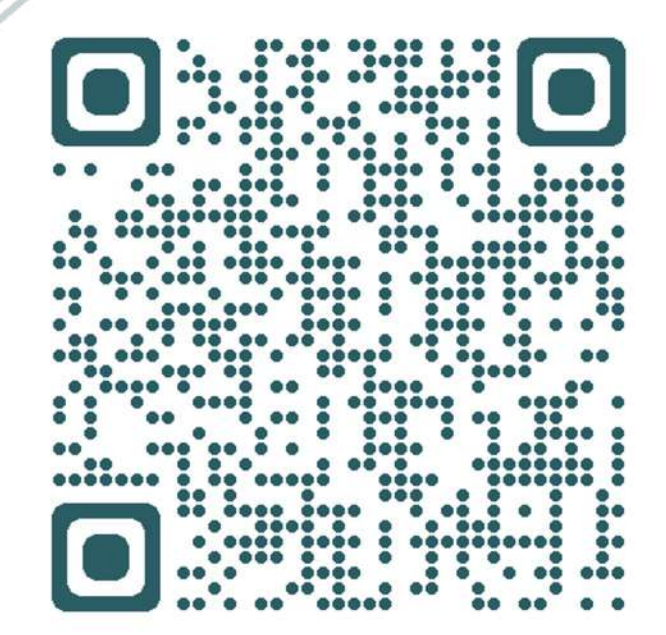